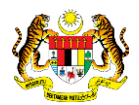

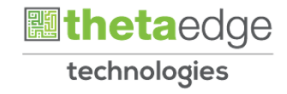

# SISTEM PERAKAUNAN AKRUAN KERAJAAN NEGERI (iSPEKS)

# USER MANUAL (Fasa 3)

# Pelarasan Baucar Jurnal (Pinjaman)

Untuk

## JABATAN AKAUNTAN NEGARA MALAYSIA

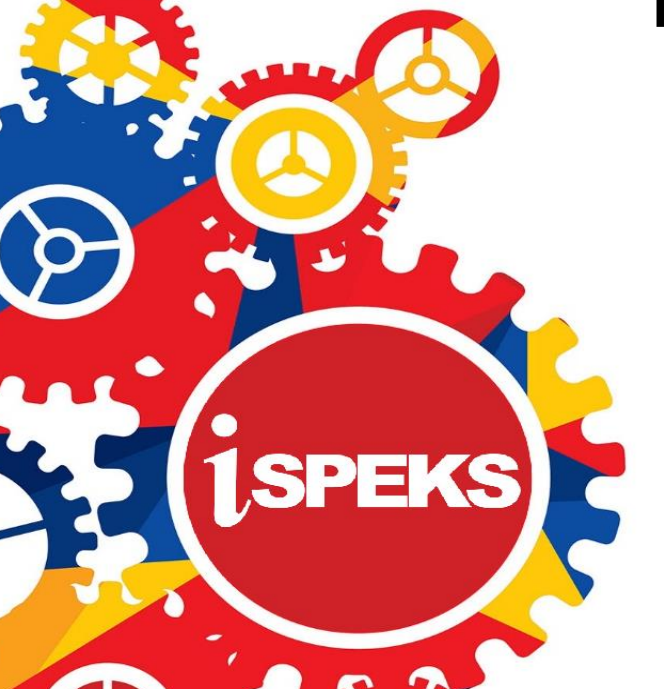

**TERHAD** 

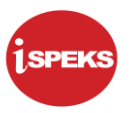

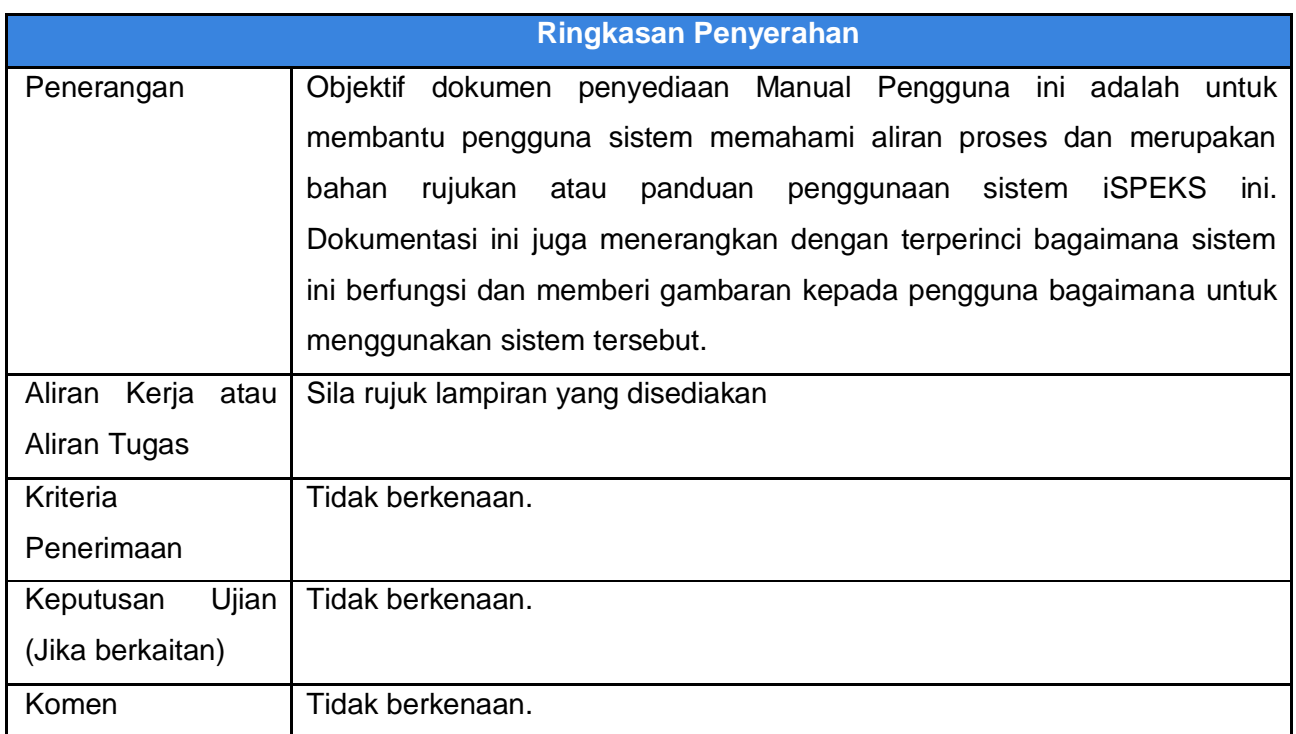

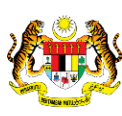

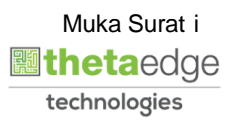

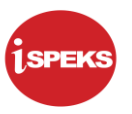

#### **Pentadbiran dan Pengurusan Dokumen**

#### **Semakan Dokumen**

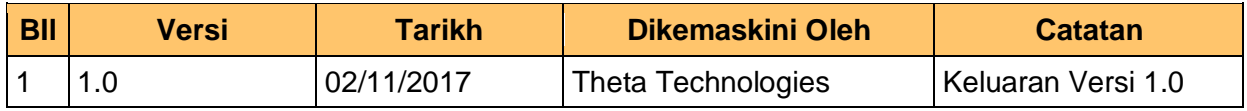

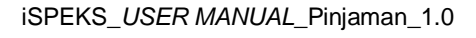

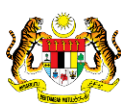

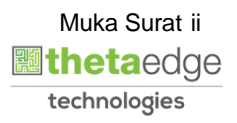

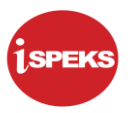

## **ISI KANDUNGAN**

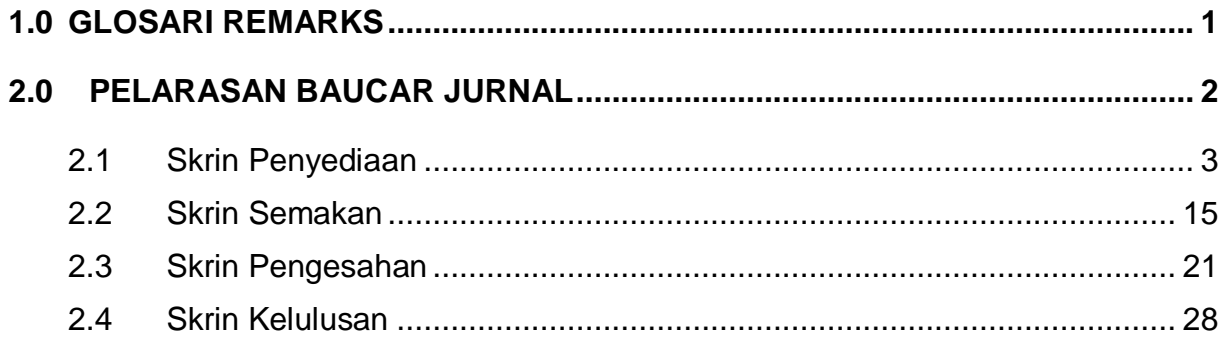

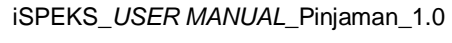

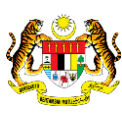

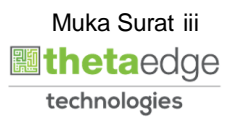

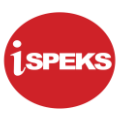

#### <span id="page-4-0"></span>**1.0 GLOSARI**

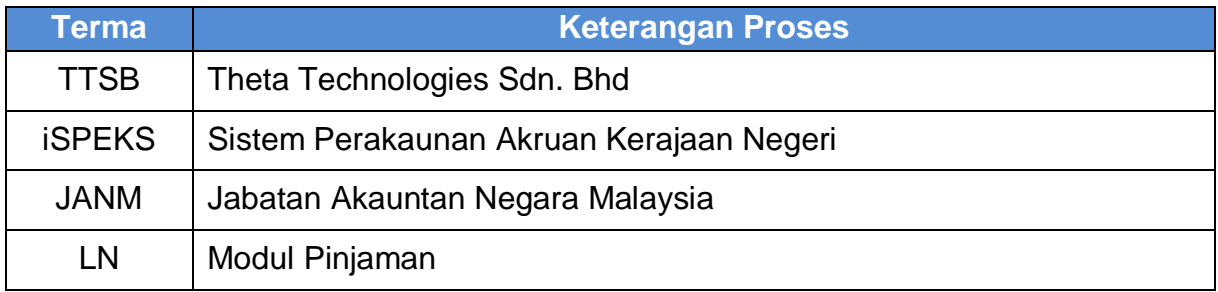

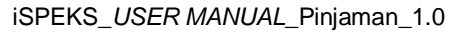

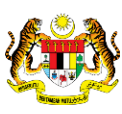

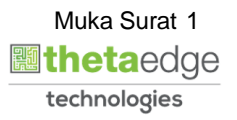

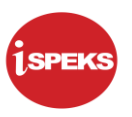

#### <span id="page-5-0"></span>**2.0 PELARASAN BAUCAR JURNAL**

Fungsi ini bertujuan untuk mengunci masuk maklumat baucar bagi tujuan *reversal* baucar jurnal.

Proses ini digunakan bagi *double entry* yang sama dan hanya boleh dilakukan oleh pegawai BN sahaja bagi peringkat Modul Lejar Am dan pegawai PTJ di modul lain.

Sistem akan melakukan validasi untuk membenarkan transaksi jurnal berkaitan bank dibuat oleh BN sahaja bagi modul CM dan GL.

Terdapat 2 jenis *reversal* yang dibenarkan di dalam sistem iaitu *full reversal* atau *partly reversal.*

Full *reversal* bermaksud pegawai dibenarkan untuk melakukan proses *reversal* tanpa melakukan sebarang perubahan lain melainkan *reversal* pada *double entry* sahaja. *Reversal* bagi *double entry* ini akan dipaparkan secara default oleh sistem apabila pegawai memasukkan nombor pelarasan jurnal asal dan pegawai boleh terus menekan butang simpan untuk meneruskan proses.

Skrin kunci masuk ini terbahagi kepada tiga(3) bahagian bagi *Full Reversal* iaitu:

- i. Maklumat Induk
- ii. Maklumat Asal
- iii. Maklumat Dikemaskini

Partly *reversal* bermaksud pegawai dibenarkan untuk melakukan perubahan pada salah satu *double entry* samada debit atau kredit sahaja

Proses pelarasan jurnal *reversal* ini dilakukan dengan mengenal pasti terlebih dahulu nombor jurnal yang telah diluluskan. Skrin ini membenarkan proses pelarasan *reversal* dilakukan lebih dari satu jurnal dalam masa yang sama dengan menekan butang tambah yang disediakan di maklumat induk.

Skrin kunci masuk ini terbahagi kepada empat (4) bahagian bagi *Partly Reversal* iaitu:

- iv. Maklumat Induk
- v. Maklumat Asal
- vi. Maklumat Reversal
- vii. Maklumat Dikemaskini

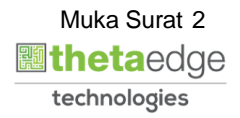

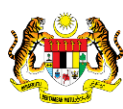

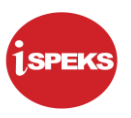

#### <span id="page-6-0"></span>**2.1 Skrin Penyediaan**

**1.** Skrin **Log Masuk** dipaparkan.

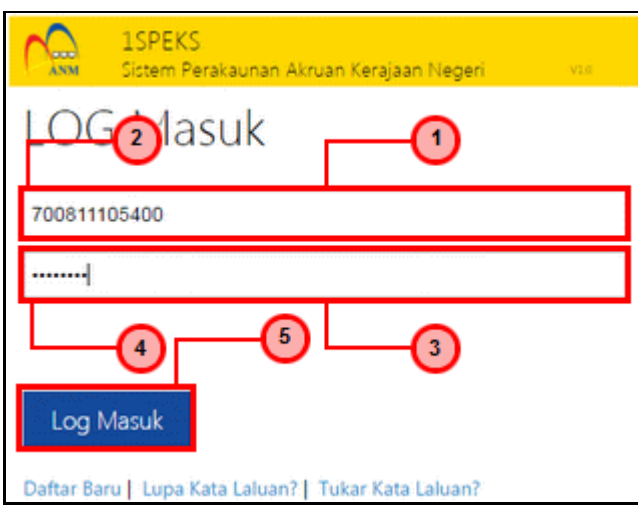

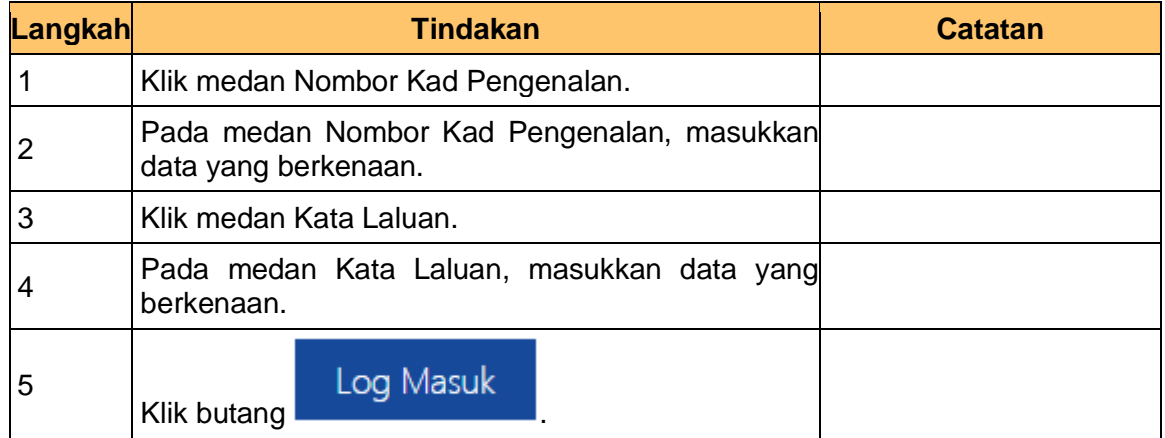

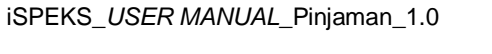

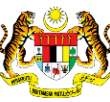

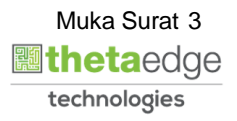

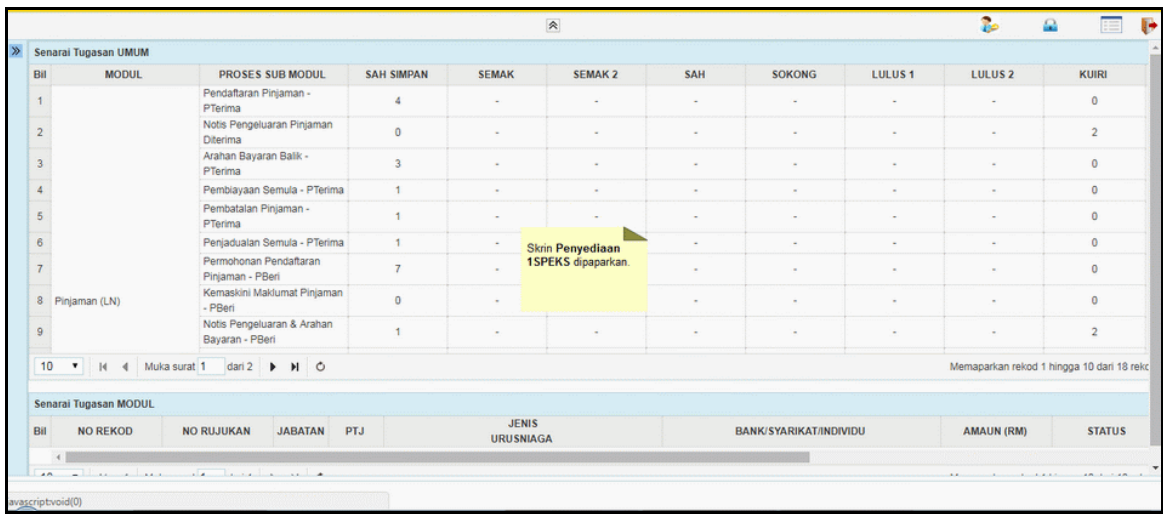

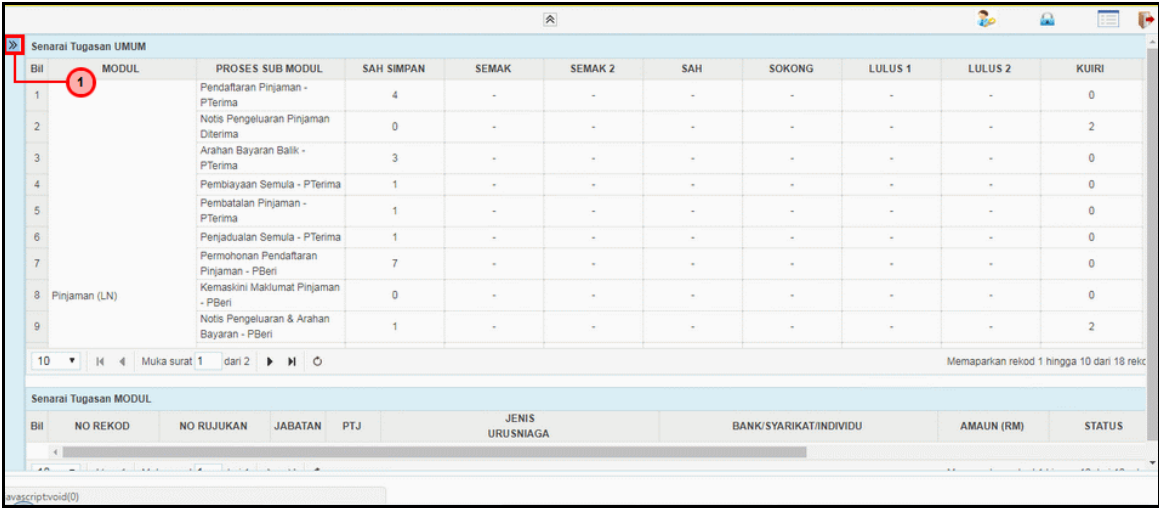

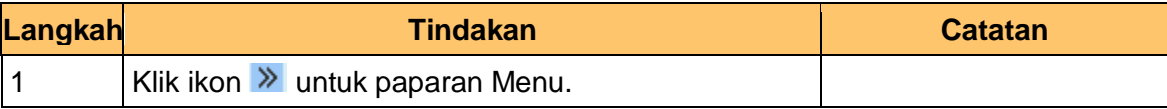

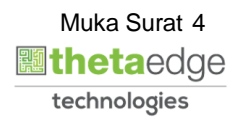

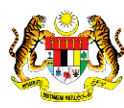

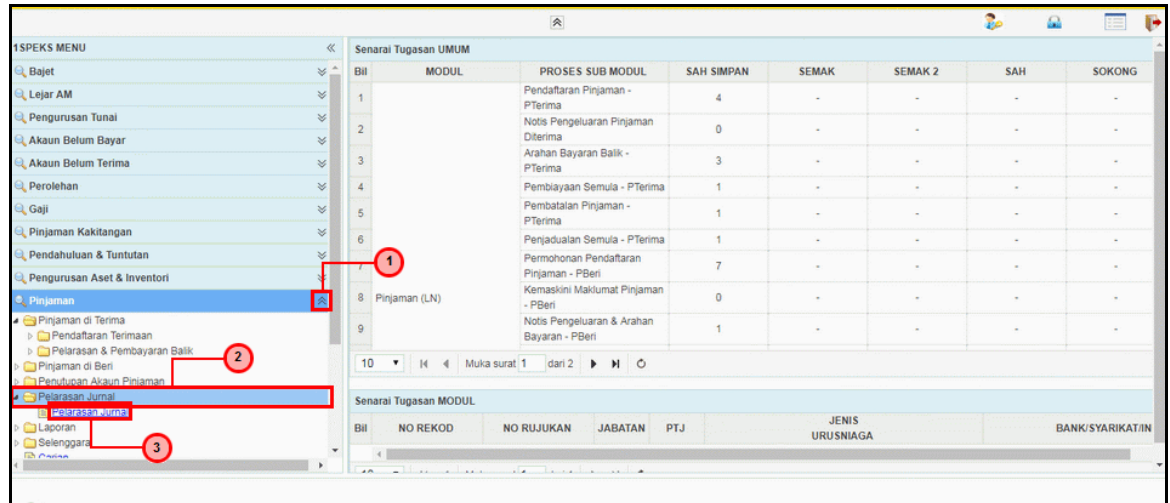

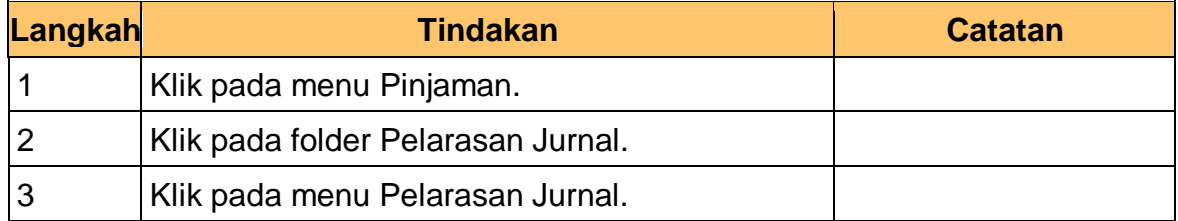

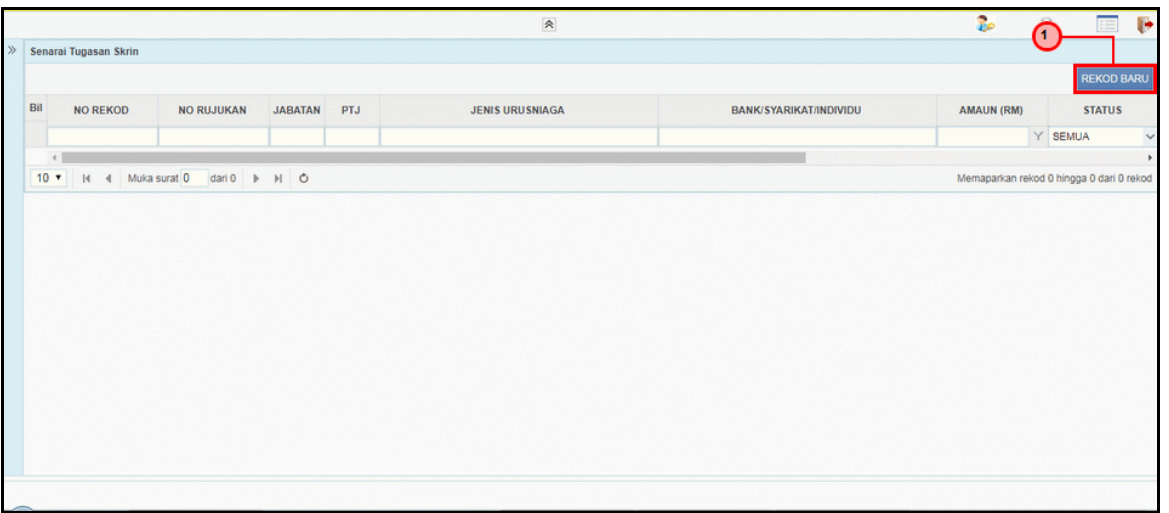

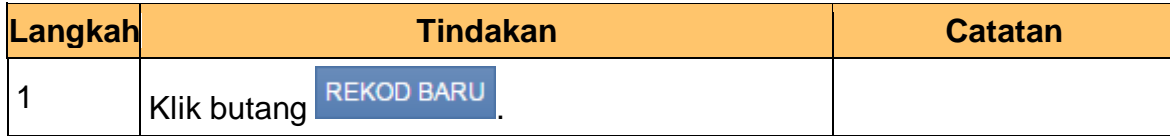

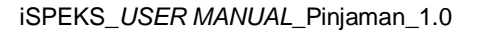

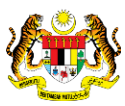

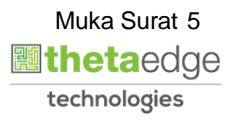

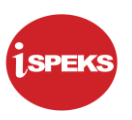

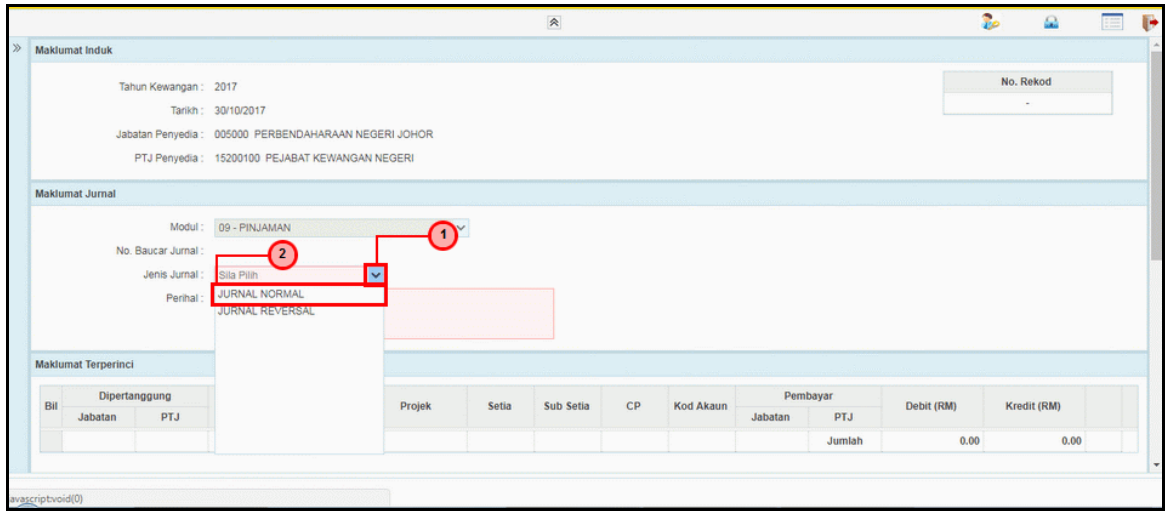

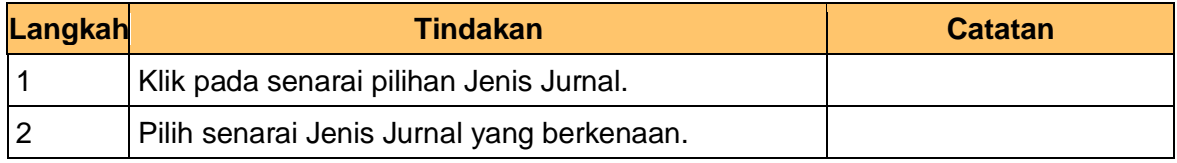

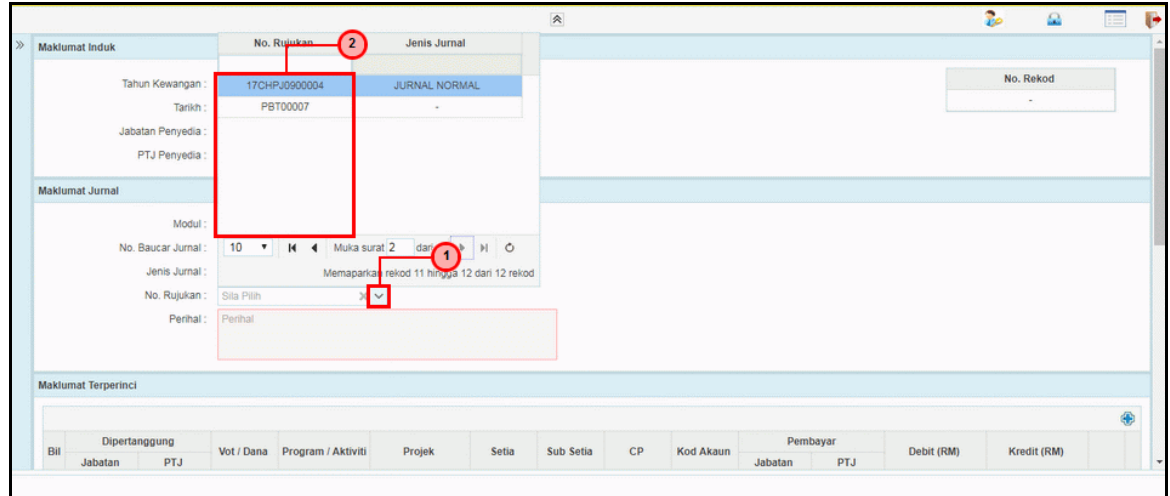

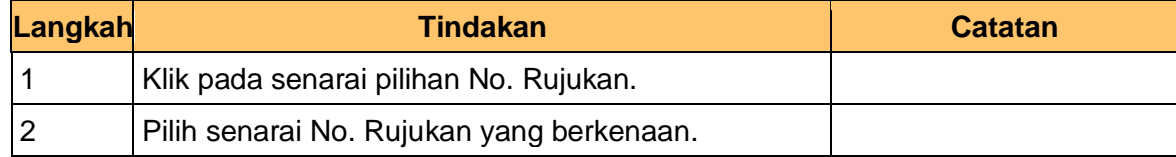

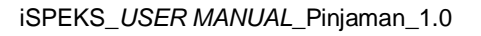

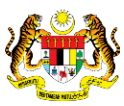

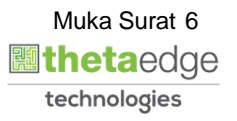

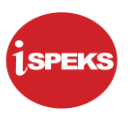

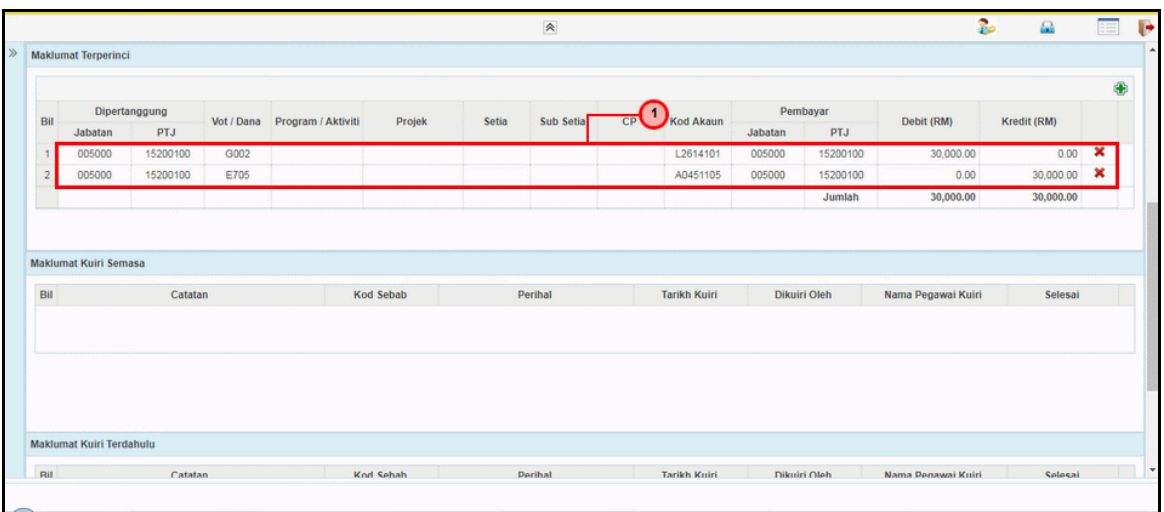

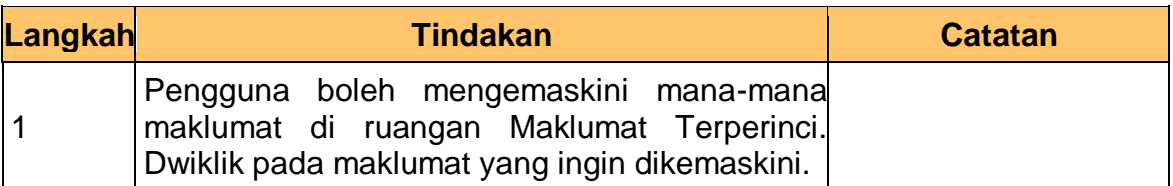

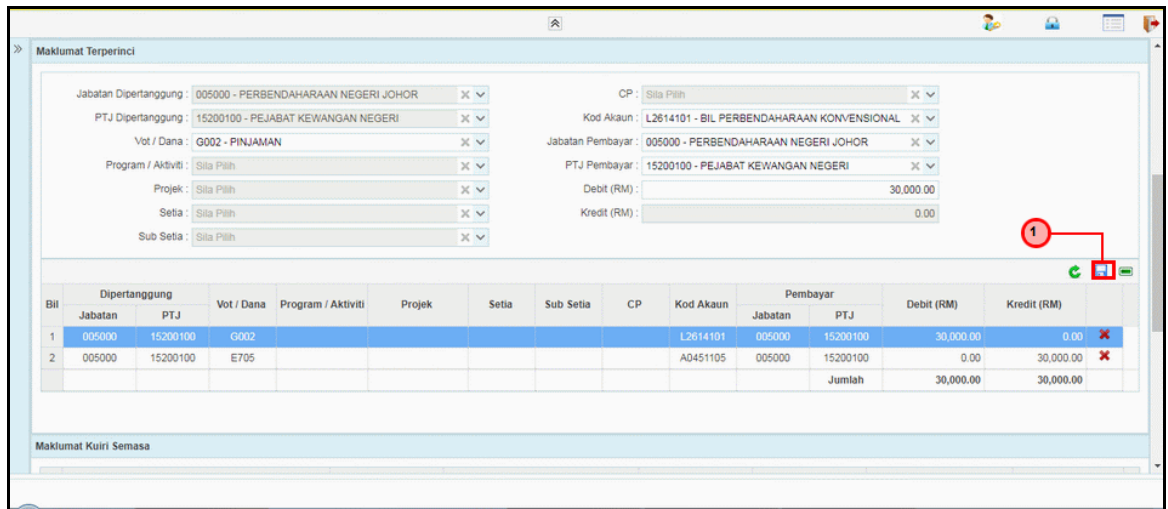

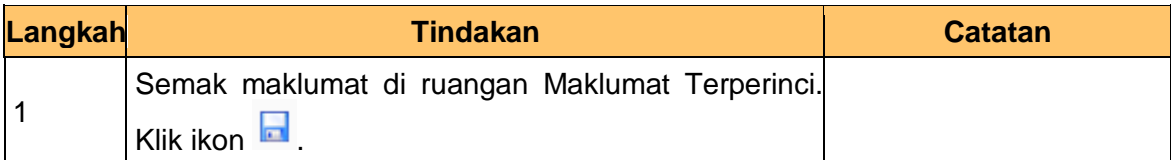

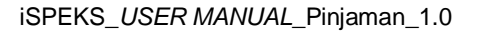

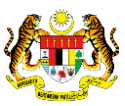

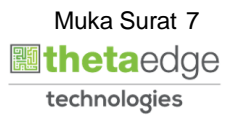

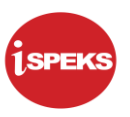

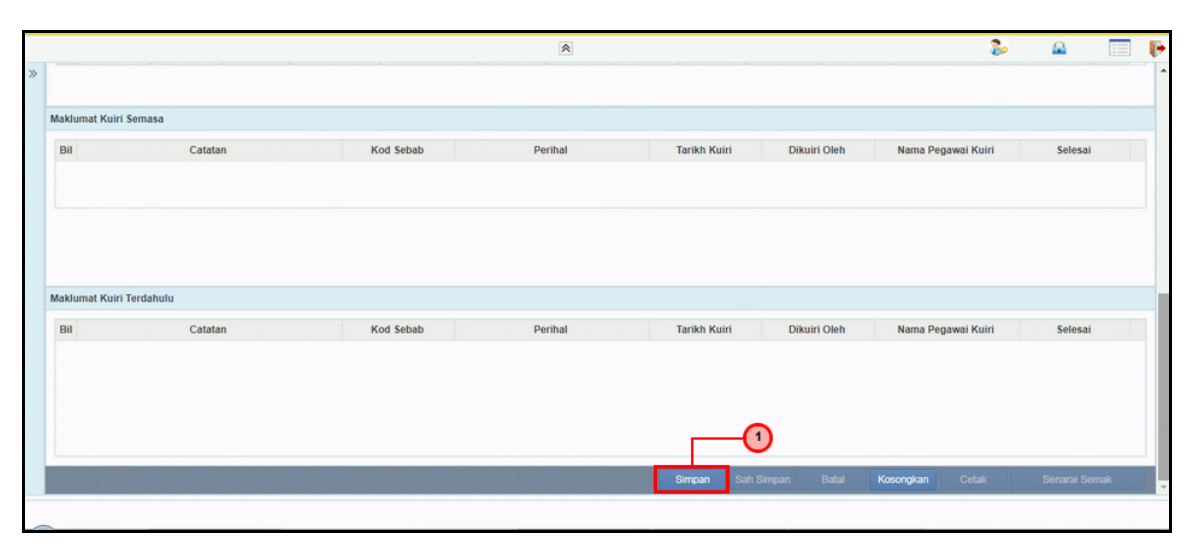

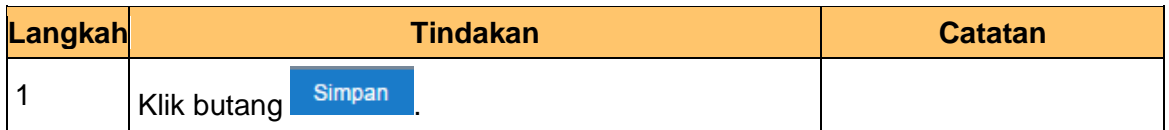

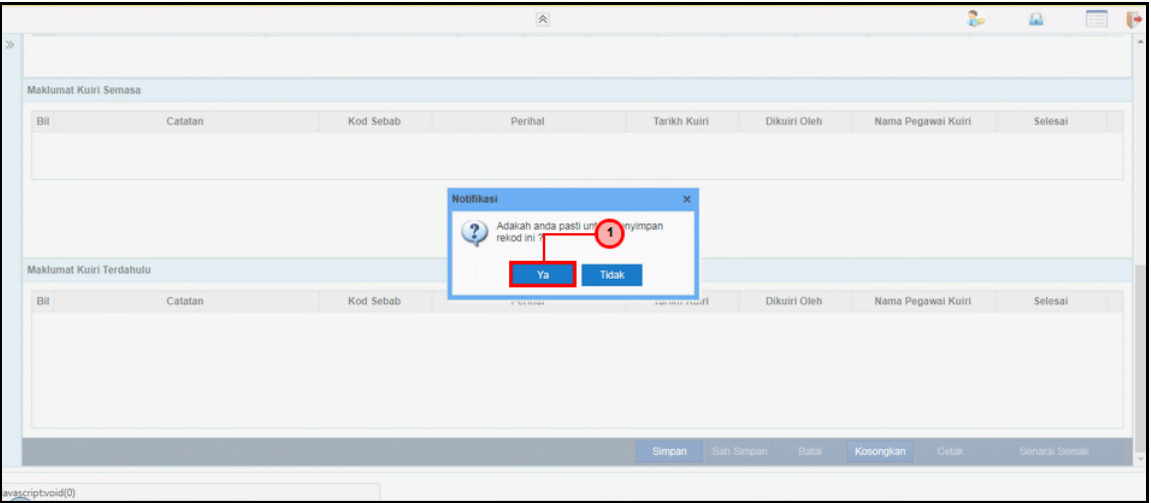

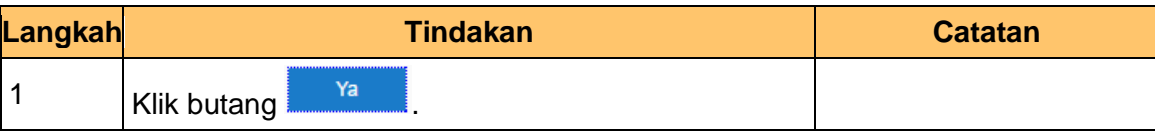

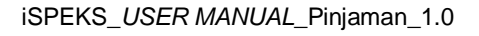

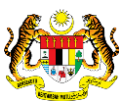

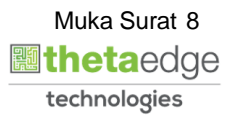

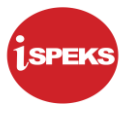

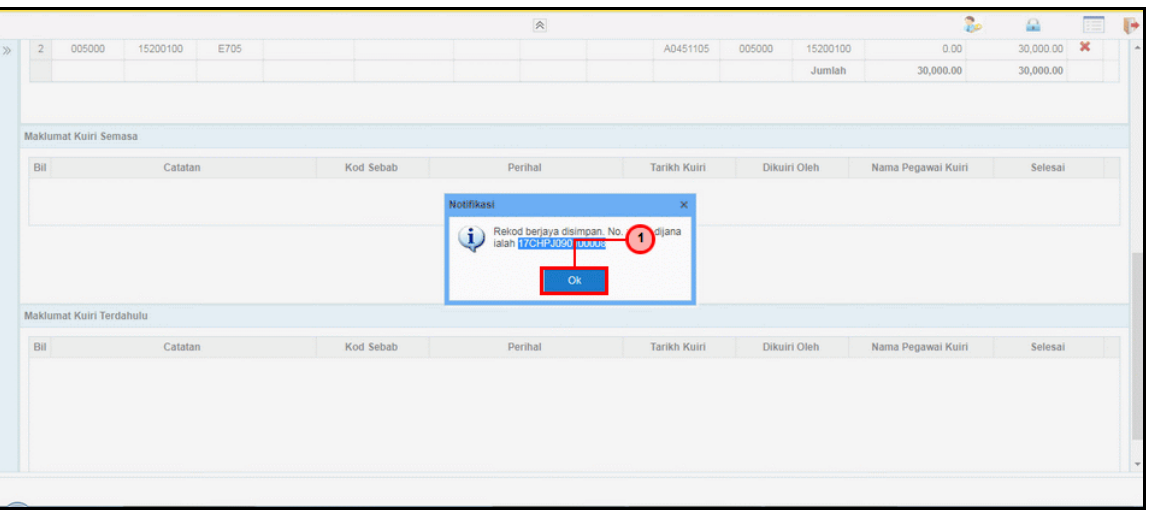

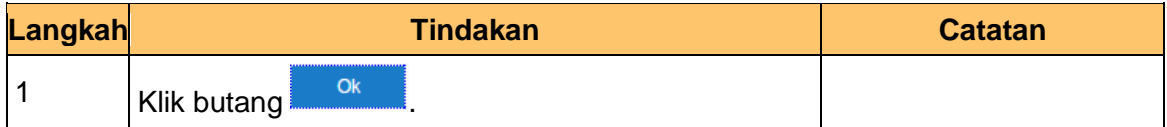

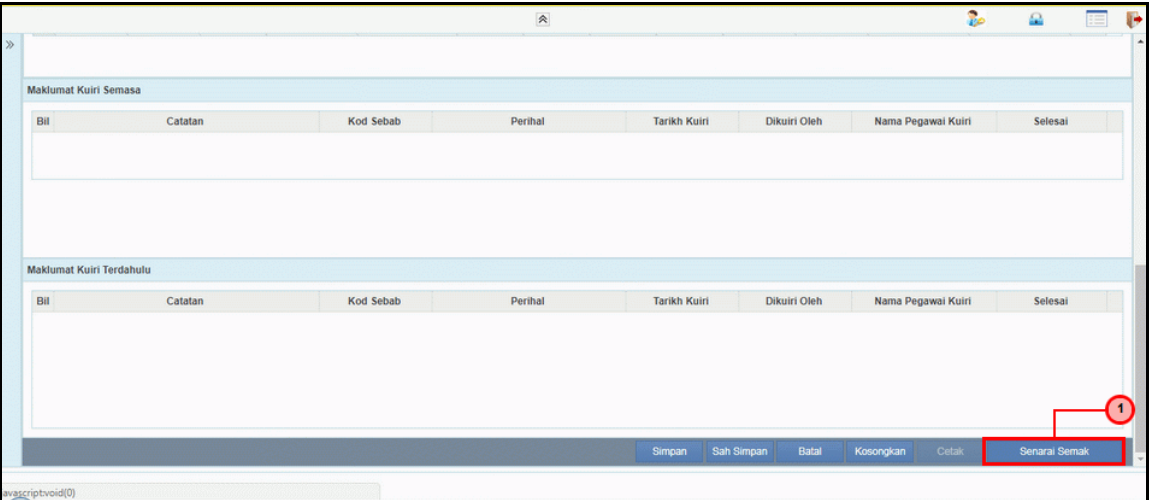

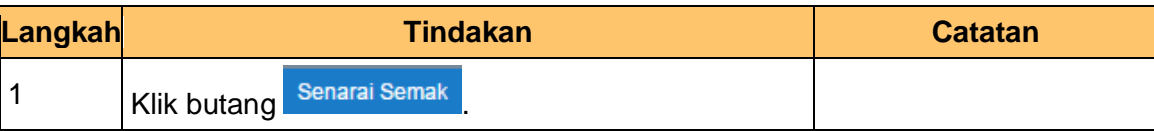

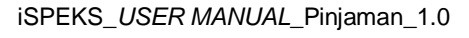

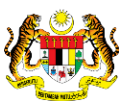

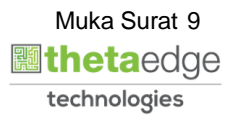

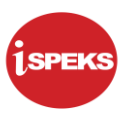

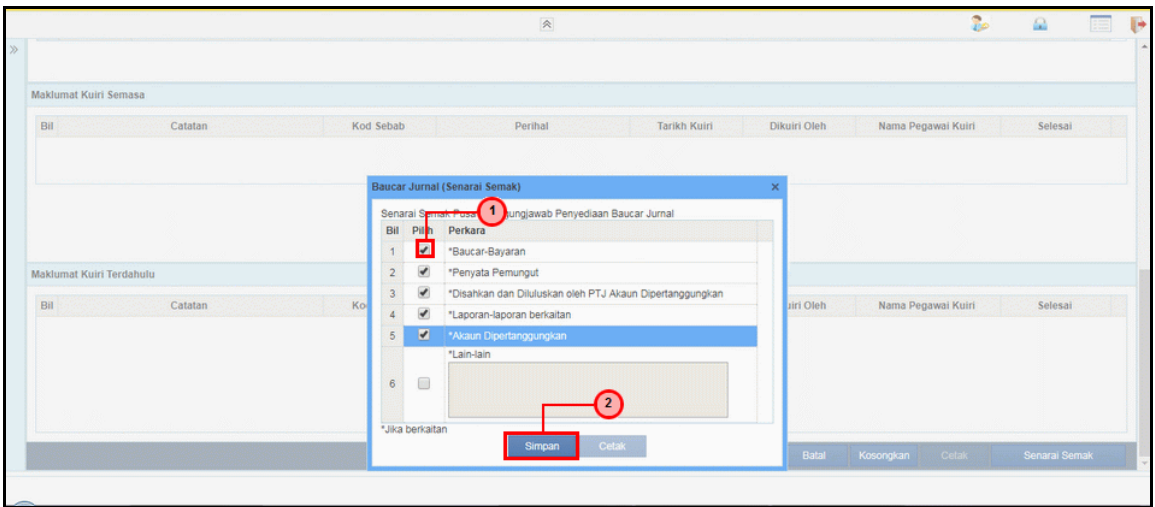

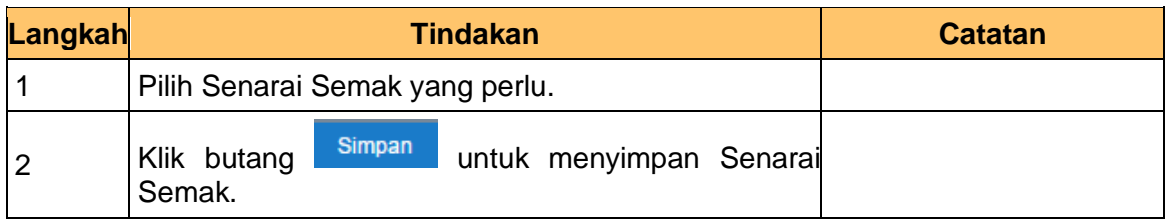

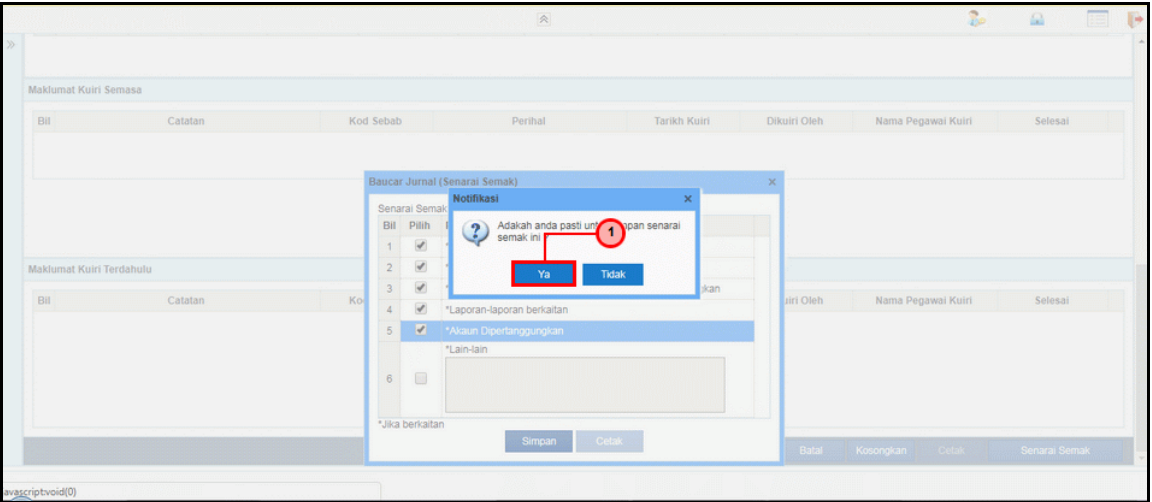

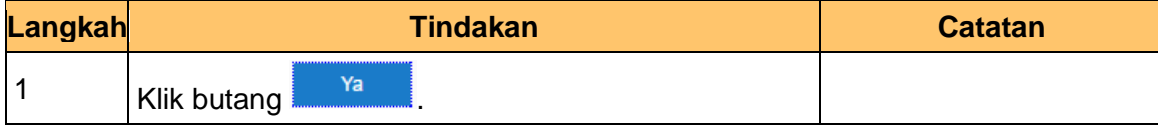

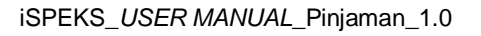

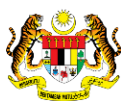

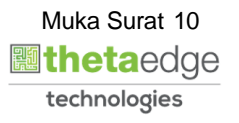

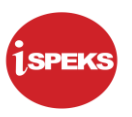

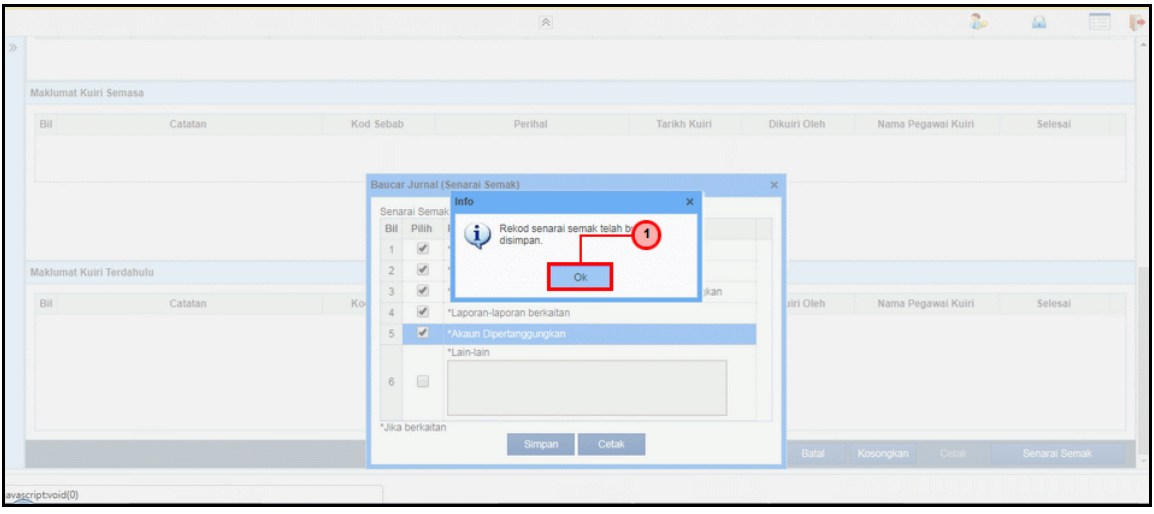

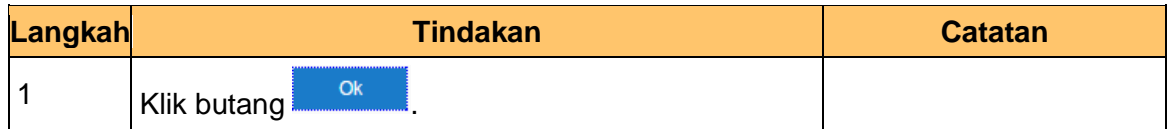

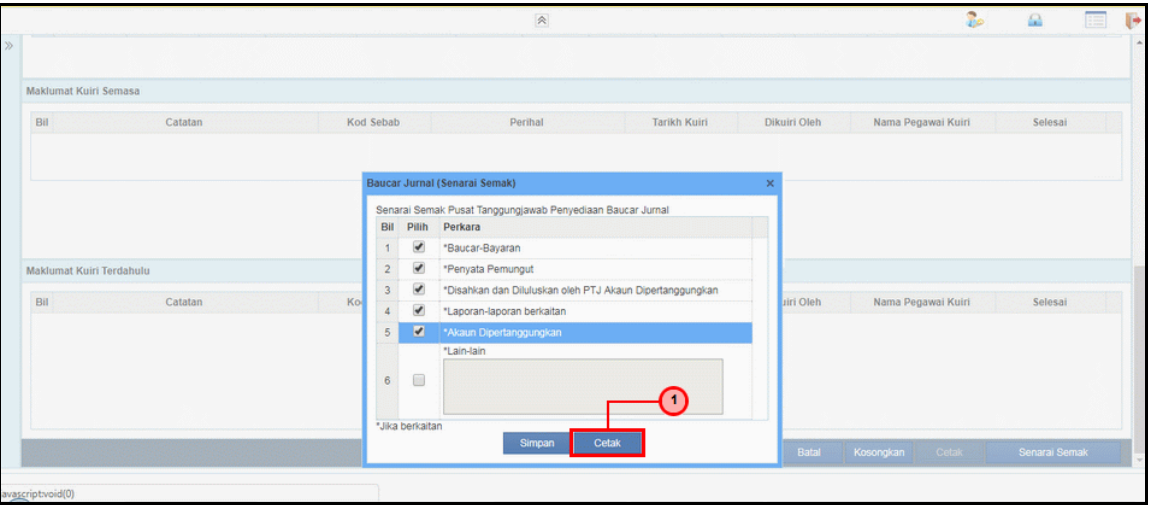

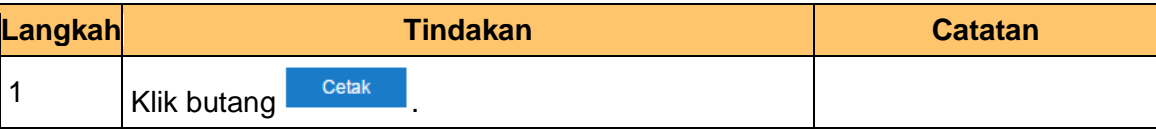

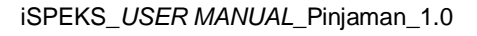

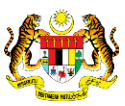

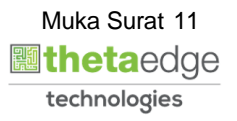

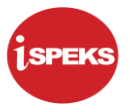

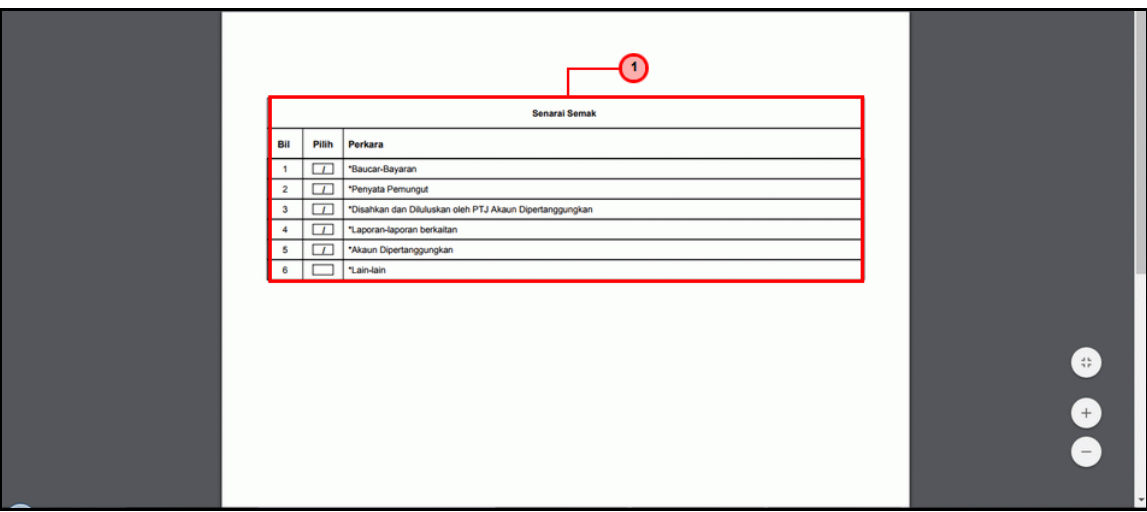

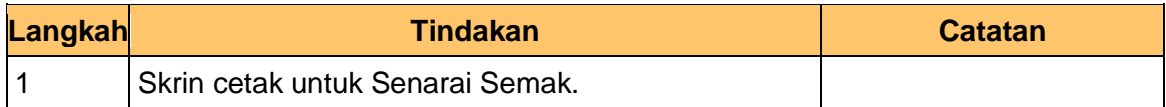

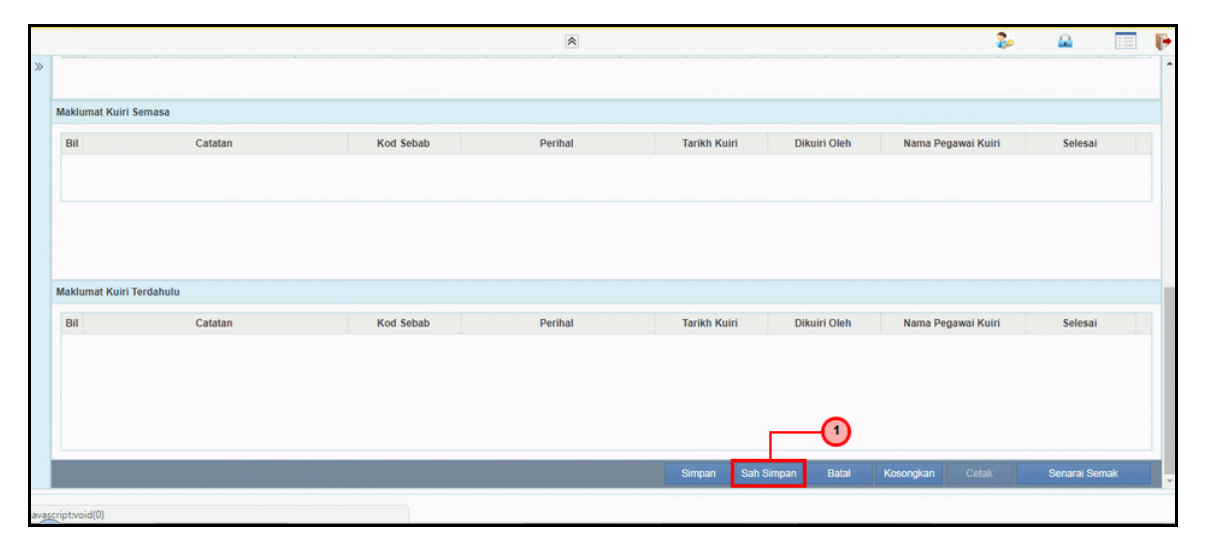

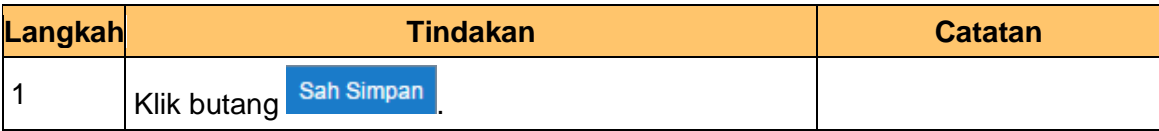

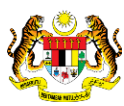

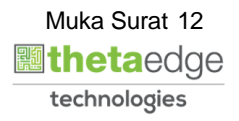

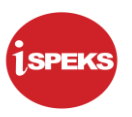

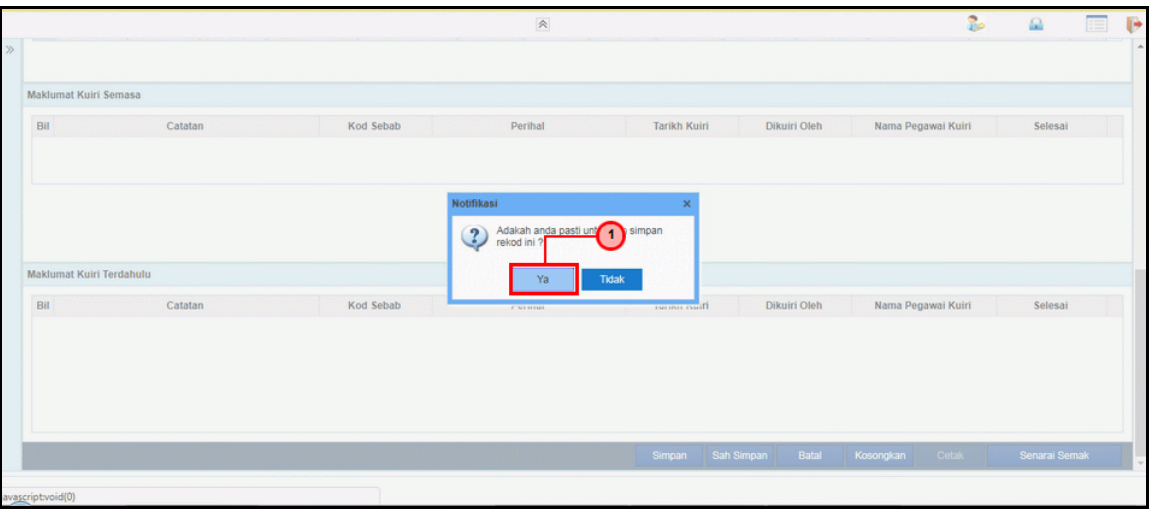

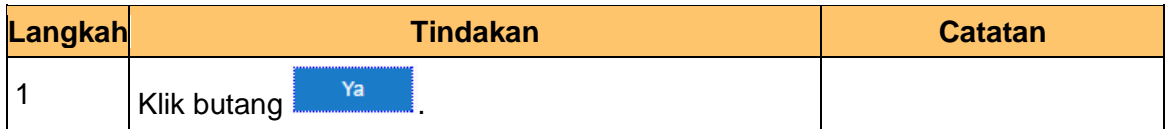

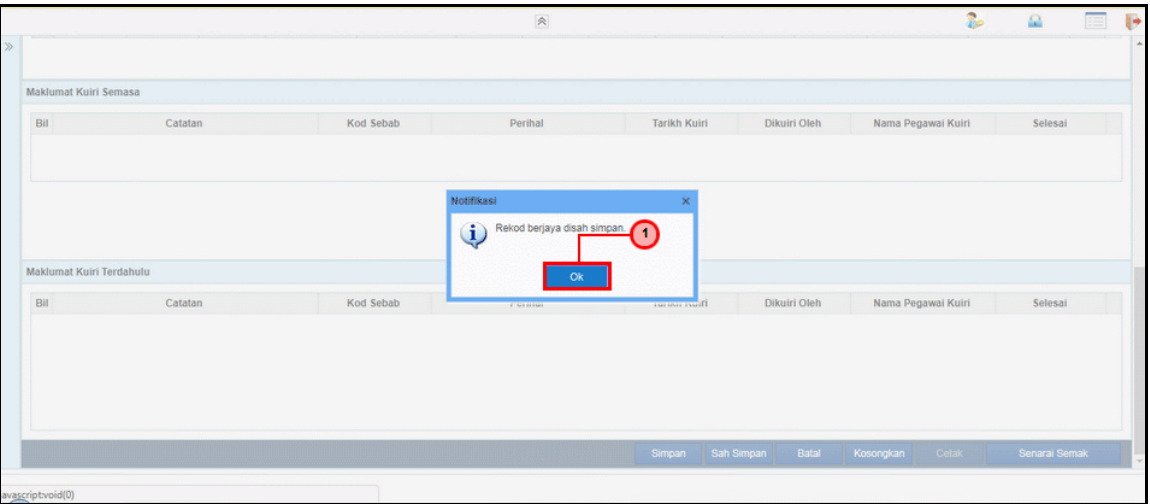

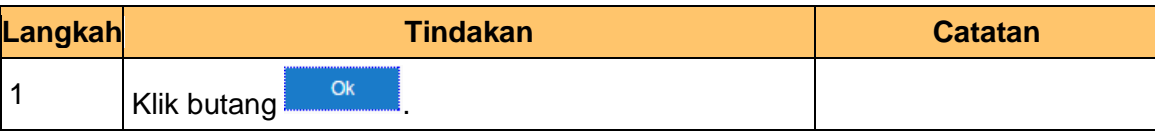

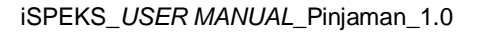

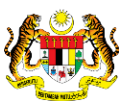

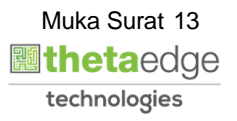

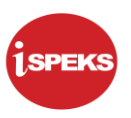

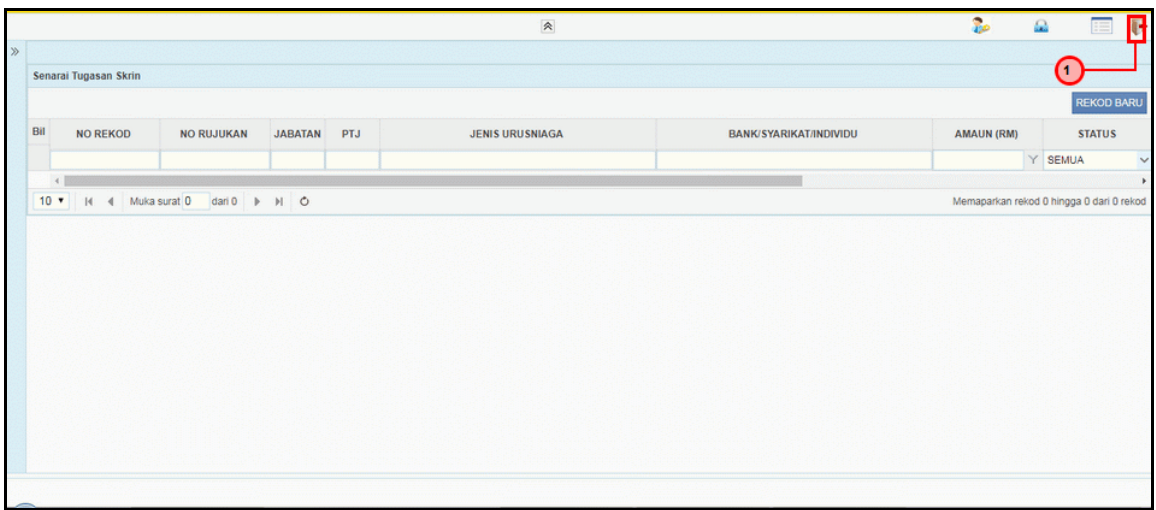

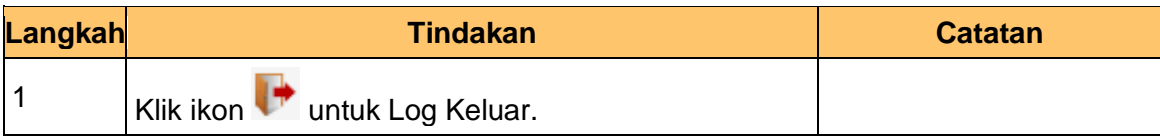

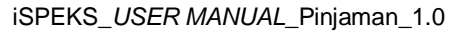

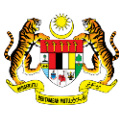

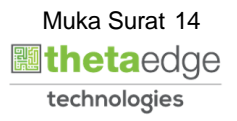

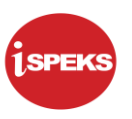

#### <span id="page-18-0"></span>**2.2 Skrin Semakan**

Fungsi ini membenarkan pegawai yang berperanan sebagai penyemak untuk menyemak maklumat jurnal *reversal* yang telah di sah simpan oleh pegawai di skrin kemasukan.

Baucar jurnal yang dihantar akan disemak oleh pegawai penyemak. Walaubagaimanapun, sekiranya terdapat kesilapan di dalam rekod. Pegawai penyemak tidak mempunyai autoriti untuk melakukan proses pembetulan secara terus ke atas rekod.

Fungsi skrin kuiri yang terdapat di dalam proses akan digunakan oleh pegawai penyemak dan dihantar kepada pegawai penyedia sebagai notifikasi bahawa rekod tersebut memerlukan pembetulan bagi meneruskan proses penjanaan baucar jurnal.

Maklumat kuiri terdahulu akan dipaparkan sebagai maklumat tambahan kepada pegawai pelulus

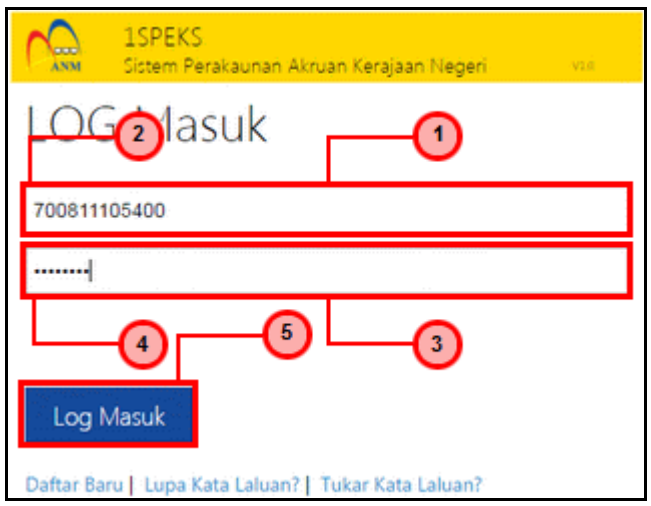

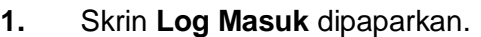

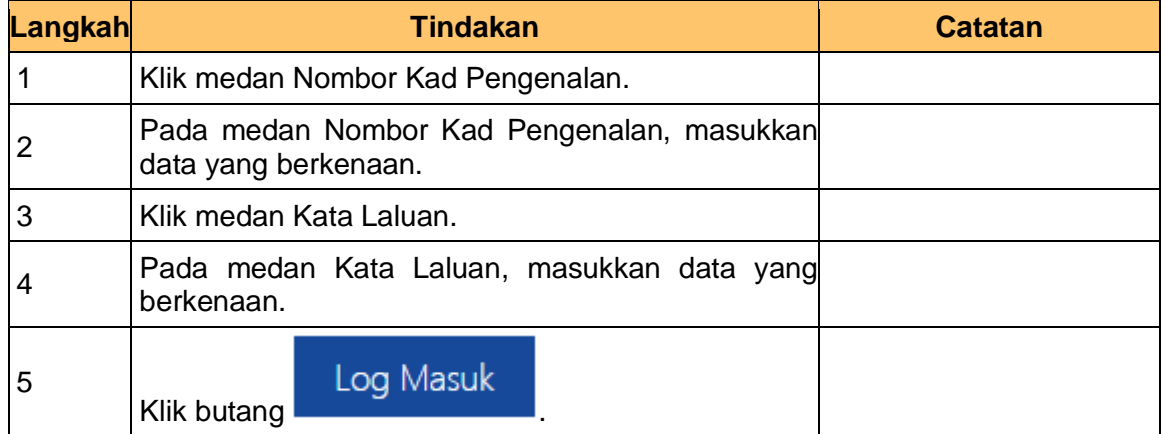

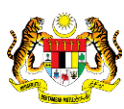

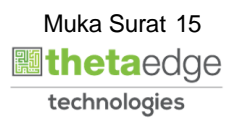

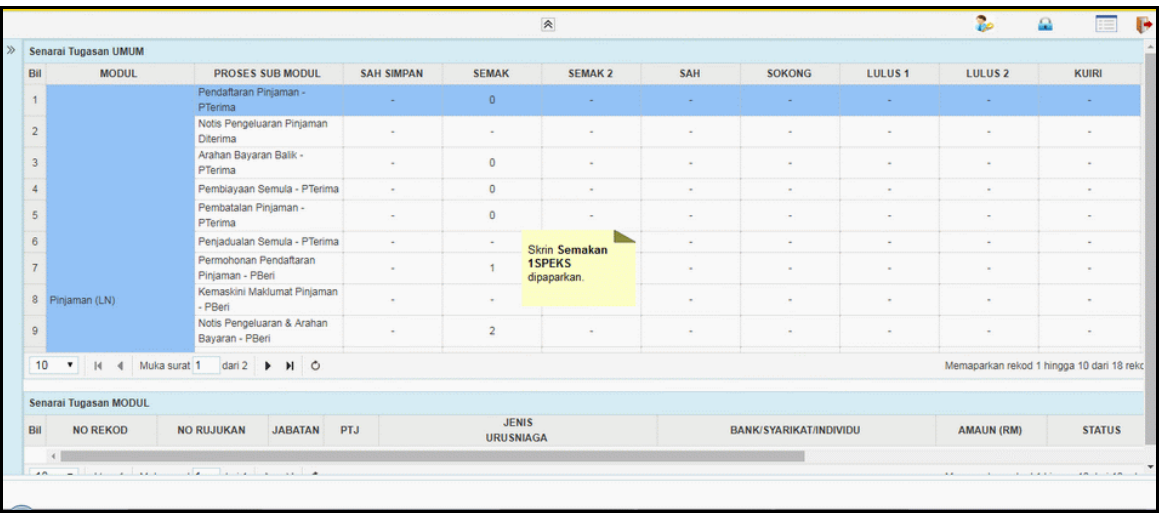

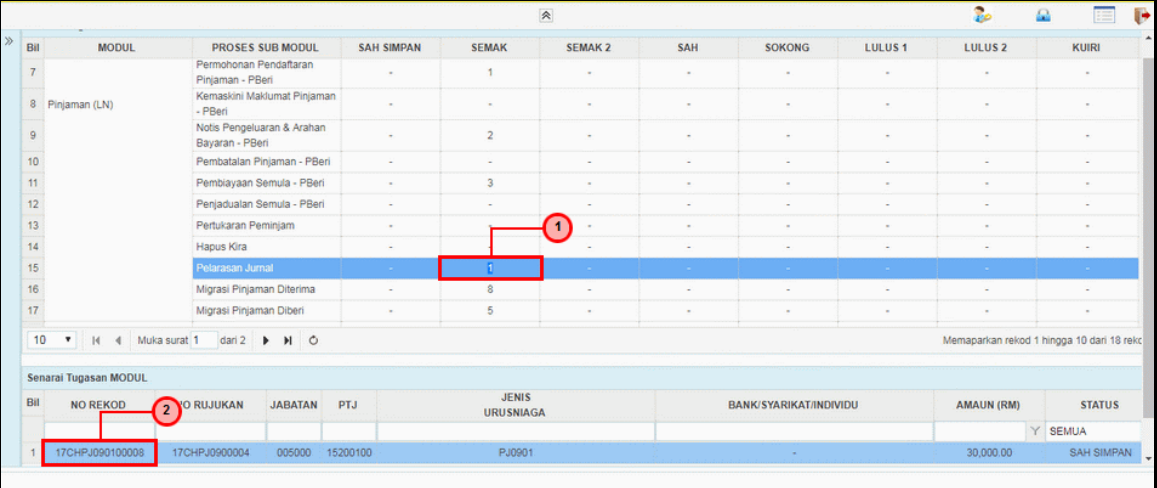

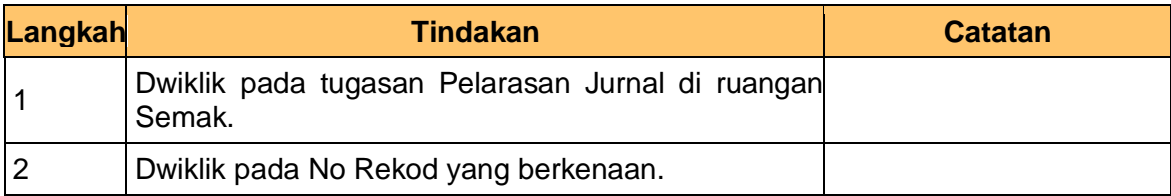

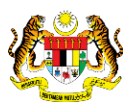

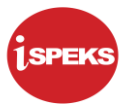

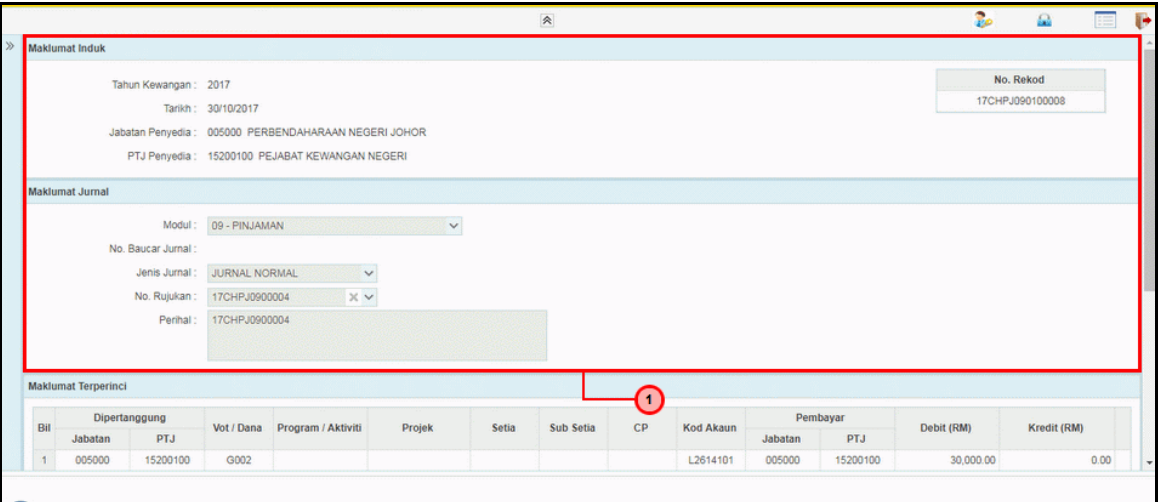

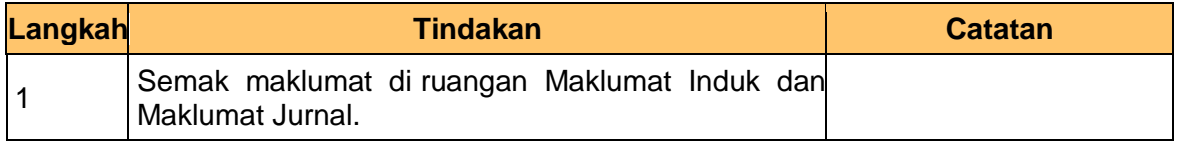

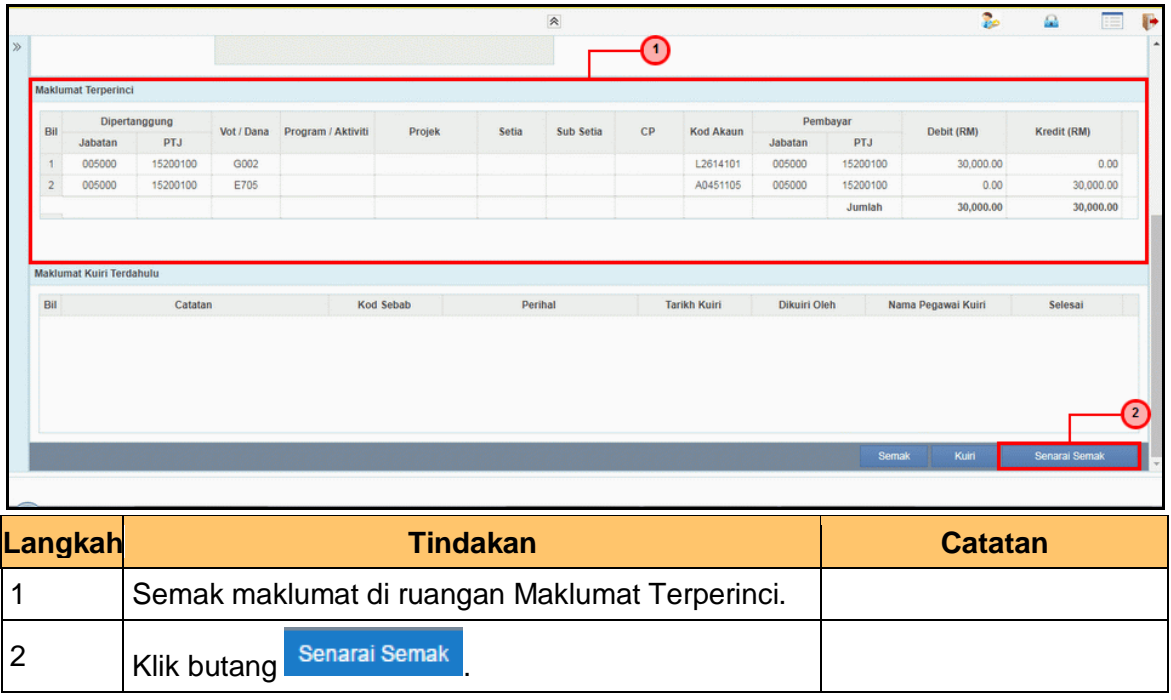

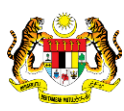

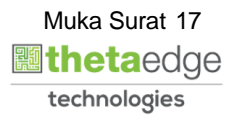

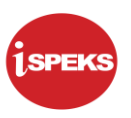

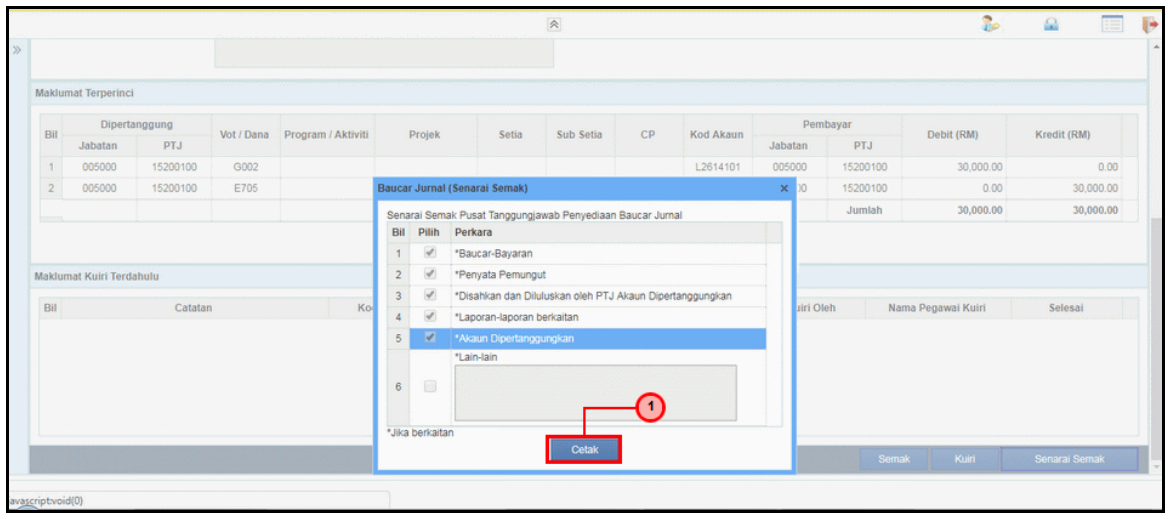

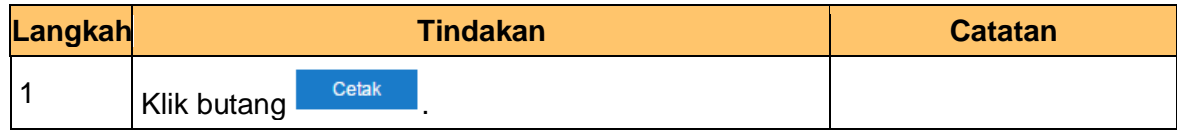

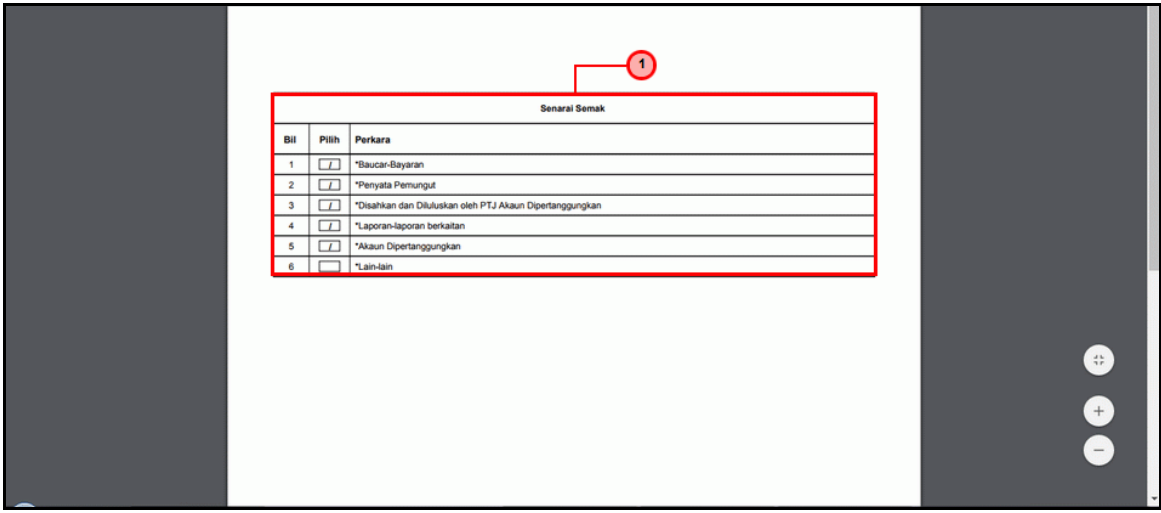

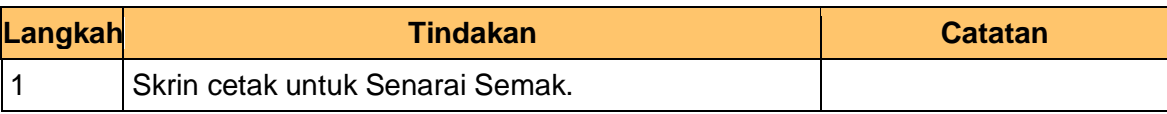

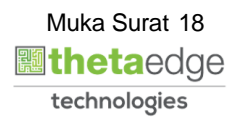

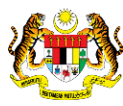

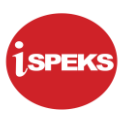

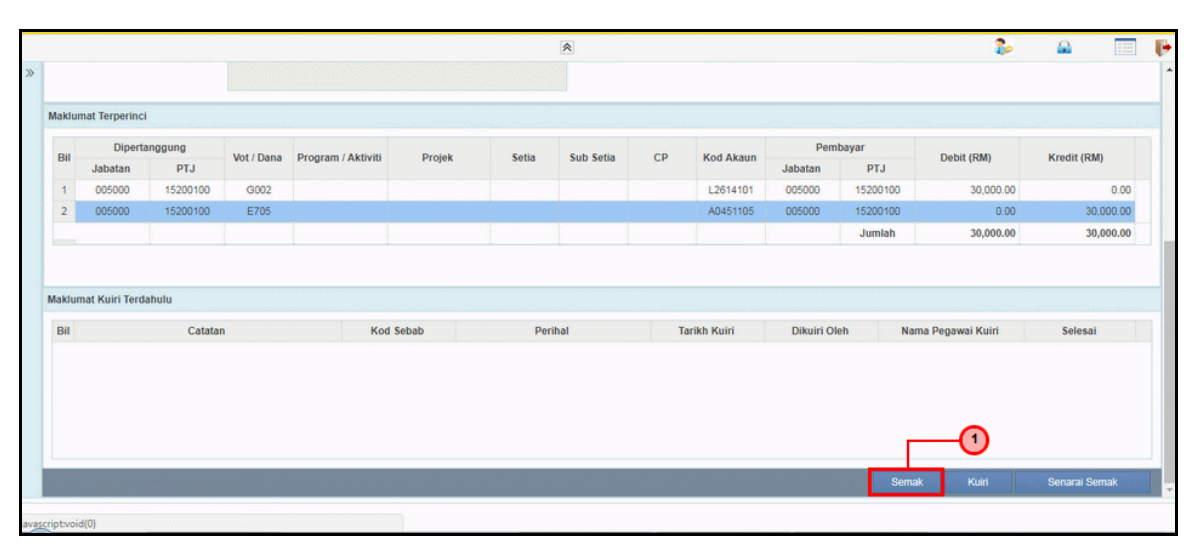

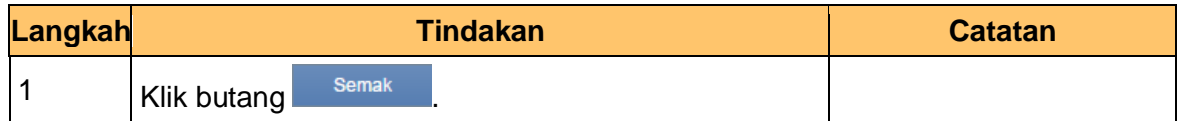

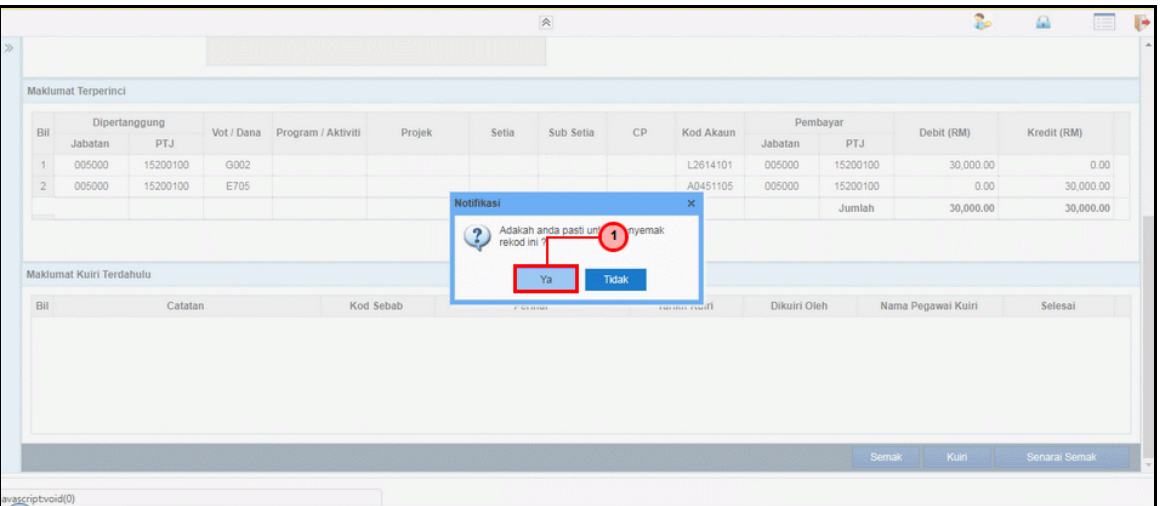

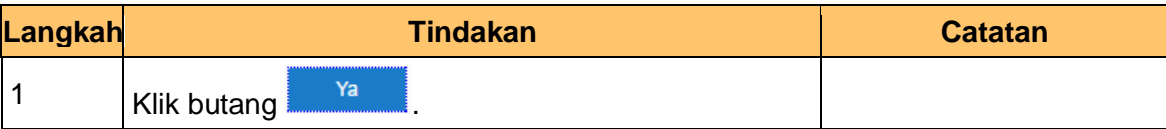

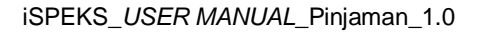

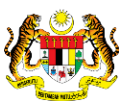

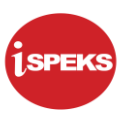

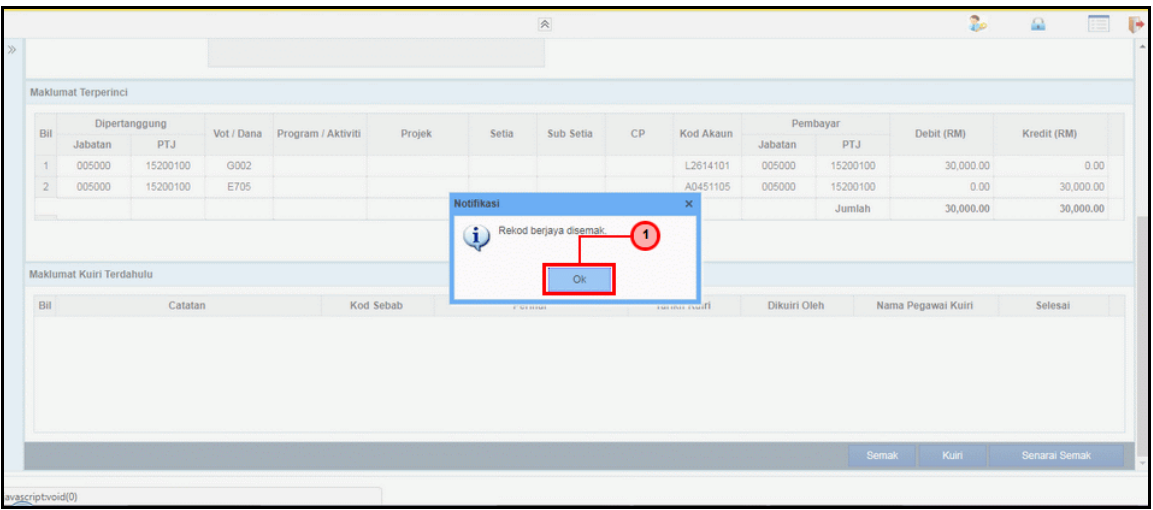

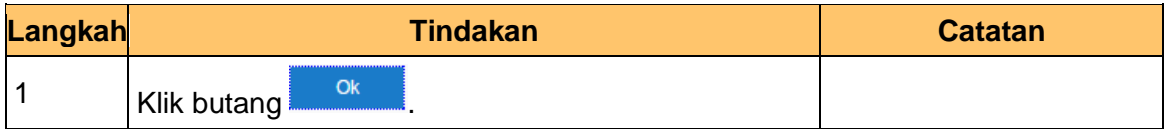

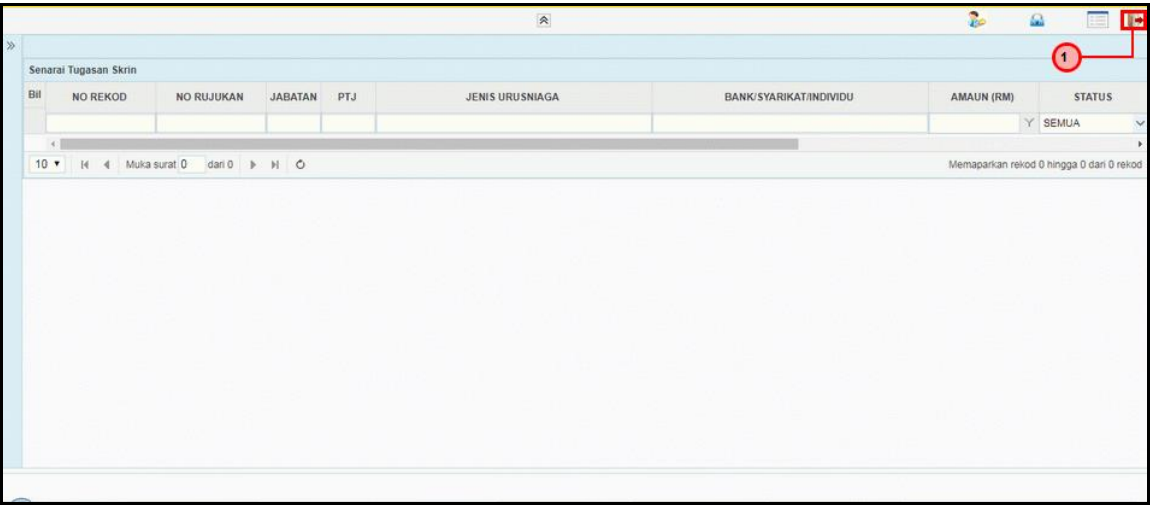

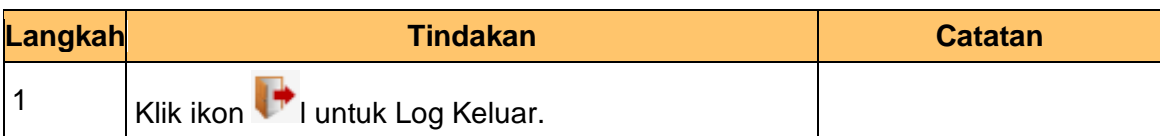

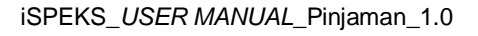

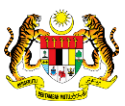

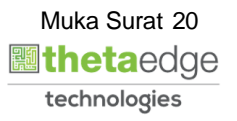

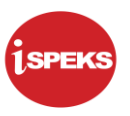

#### <span id="page-24-0"></span>**2.3 Skrin Pengesahan**

Fungsi ini membenarkan pegawai BN yang berperanan sebagai pengesah untuk mengesahkan maklumat jurnal *reversal*yang telah di semak oleh pegawai di skrin penyemak

Baucar jurnal yang dihantar akan disahkan oleh pegawai pengesah. Walaubagaimanapun, sekiranya terdapat kesilapan di dalam rekod. Pegawai pengesah tidak mempunyai autoriti untuk melakukan proses pembetulan secara terus ke atas rekod.

Fungsi skrin kuiri yang terdapat di dalam proses akan digunakan oleh pegawai pengesah dan dihantar kepada pegawai penyedia sebagai notifikasi bahawa rekod tersebut memerlukan pembetulan bagi meneruskan proses penjanaan baucar jurnal.

Maklumat kuiri terdahulu akan dipaparkan sebagai maklumat tambahan kepada pegawai pelulus

**1SPEKS** Sistem Perakaunan Akruan Kerajaan Negeri asuk  $\overline{ }$ 700811105400 .......| 5  $\overline{\mathbf{4}}$ Log Masuk Daftar Baru | Lupa Kata Laluan? | Tukar Kata Laluan?

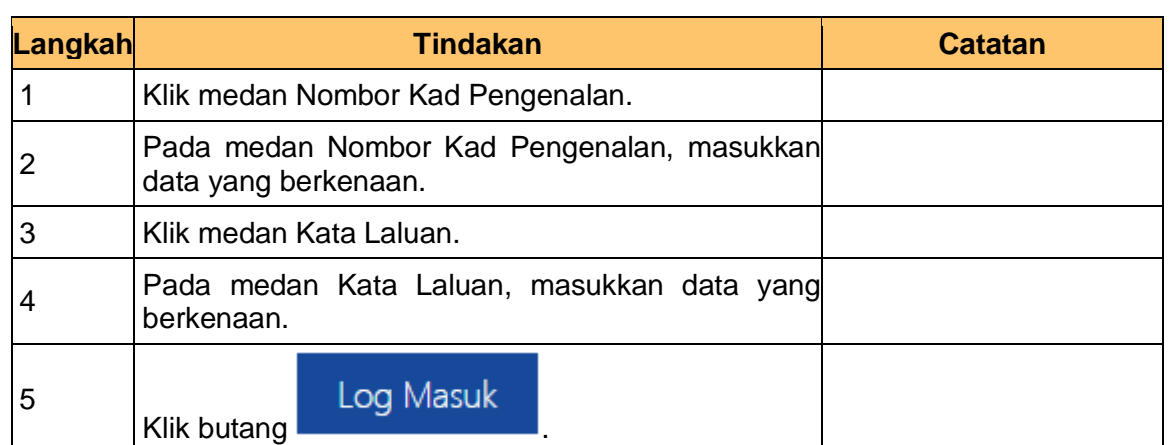

**1.** Skrin **Log Masuk** dipaparkan.

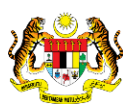

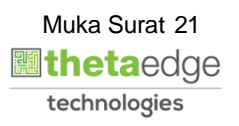

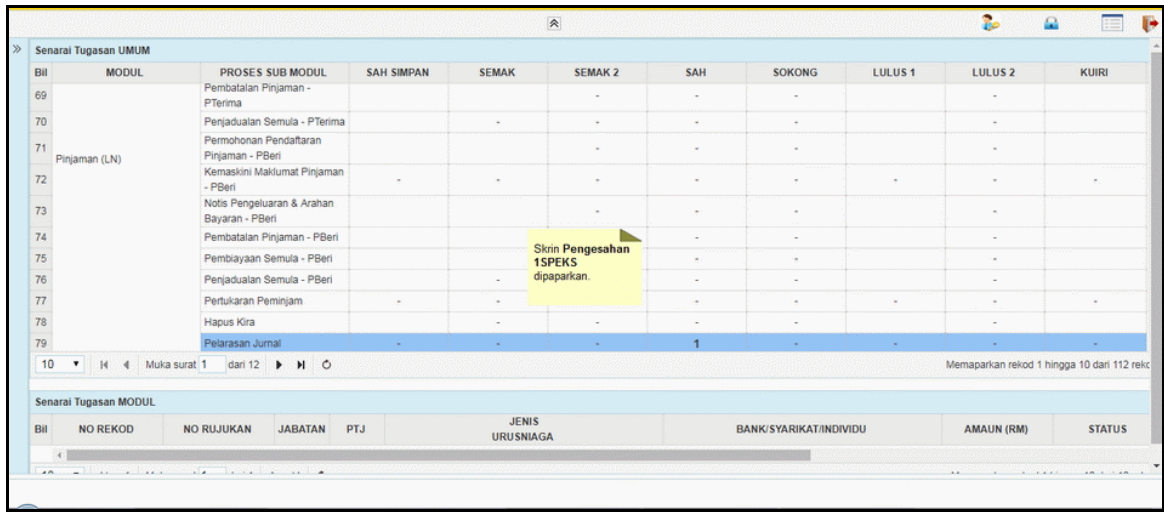

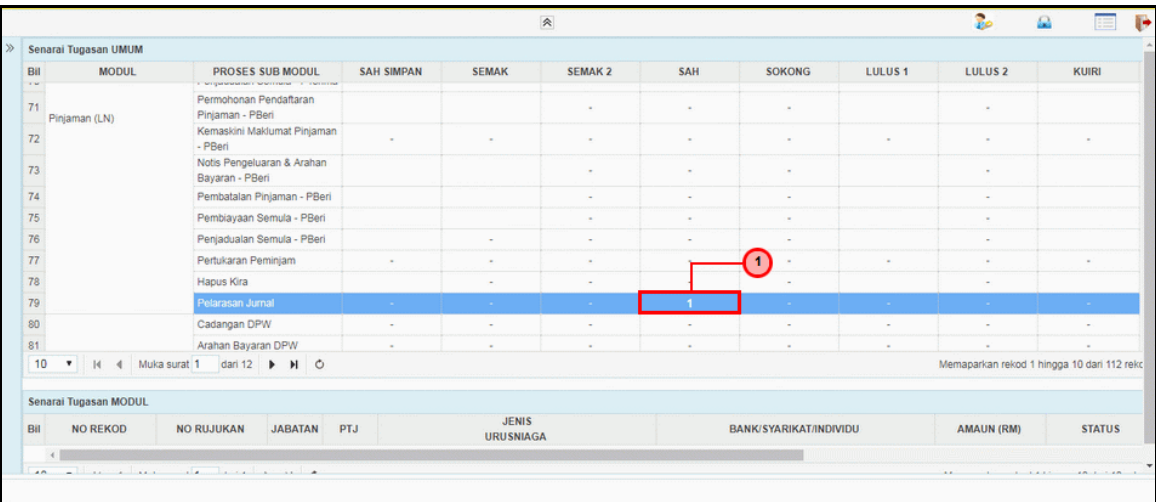

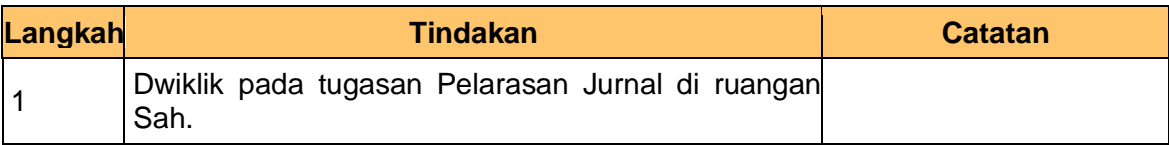

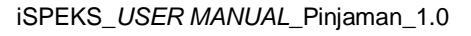

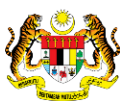

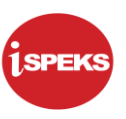

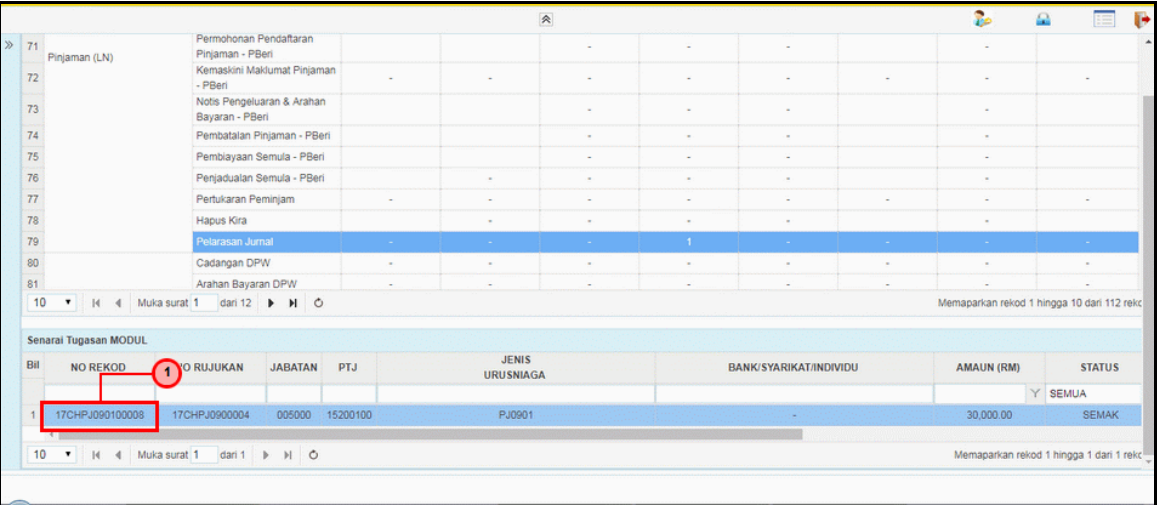

![](_page_26_Picture_77.jpeg)

![](_page_26_Picture_78.jpeg)

![](_page_26_Picture_79.jpeg)

![](_page_26_Picture_8.jpeg)

![](_page_26_Picture_9.jpeg)

![](_page_26_Picture_10.jpeg)

![](_page_27_Picture_1.jpeg)

![](_page_27_Picture_77.jpeg)

![](_page_27_Picture_78.jpeg)

![](_page_27_Picture_79.jpeg)

![](_page_27_Picture_80.jpeg)

![](_page_27_Picture_8.jpeg)

![](_page_27_Picture_9.jpeg)

![](_page_27_Picture_10.jpeg)

![](_page_28_Picture_0.jpeg)

![](_page_28_Picture_113.jpeg)

![](_page_28_Picture_114.jpeg)

![](_page_28_Figure_6.jpeg)

![](_page_28_Picture_115.jpeg)

![](_page_28_Picture_8.jpeg)

![](_page_28_Picture_9.jpeg)

![](_page_29_Picture_0.jpeg)

![](_page_29_Picture_72.jpeg)

![](_page_29_Picture_73.jpeg)

![](_page_29_Picture_74.jpeg)

![](_page_29_Picture_75.jpeg)

![](_page_29_Picture_8.jpeg)

![](_page_29_Picture_10.jpeg)

![](_page_30_Picture_1.jpeg)

![](_page_30_Picture_46.jpeg)

![](_page_30_Picture_47.jpeg)

![](_page_30_Picture_5.jpeg)

![](_page_30_Picture_6.jpeg)

![](_page_30_Picture_7.jpeg)

![](_page_31_Picture_1.jpeg)

#### <span id="page-31-0"></span>**2.4 Skrin Kelulusan**

Fungsi ini membenarkan pegawai yang berperanan sebagai pelulus untuk meluluskan maklumat jurnal yang telah di disah oleh pegawai di skrin pengesah

Setiap kesilapan yang terdapat di dalam baucar jurnal akan dihantar kepada pegawai penyedia bersama-sama kuiri untuk pembetulan atau pembatalan.

Maklumat kuiri terdahulu akan dipaparkan sebagai maklumat tambahan kepada pegawai pelulus.

**1.** Skrin **Log Masuk** dipaparkan.

![](_page_31_Picture_7.jpeg)

![](_page_31_Picture_112.jpeg)

![](_page_31_Picture_10.jpeg)

![](_page_31_Picture_11.jpeg)

![](_page_32_Picture_60.jpeg)

![](_page_32_Picture_61.jpeg)

![](_page_32_Picture_62.jpeg)

![](_page_32_Picture_8.jpeg)

![](_page_32_Picture_9.jpeg)

![](_page_33_Picture_73.jpeg)

![](_page_33_Picture_74.jpeg)

![](_page_33_Picture_75.jpeg)

![](_page_33_Picture_76.jpeg)

![](_page_33_Picture_9.jpeg)

![](_page_33_Picture_10.jpeg)

![](_page_34_Picture_1.jpeg)

![](_page_34_Picture_73.jpeg)

![](_page_34_Picture_74.jpeg)

![](_page_34_Picture_75.jpeg)

![](_page_34_Picture_76.jpeg)

![](_page_34_Picture_8.jpeg)

![](_page_34_Picture_9.jpeg)

![](_page_34_Picture_10.jpeg)

![](_page_35_Picture_0.jpeg)

![](_page_35_Picture_110.jpeg)

![](_page_35_Picture_111.jpeg)

![](_page_35_Figure_6.jpeg)

![](_page_35_Picture_112.jpeg)

![](_page_35_Picture_8.jpeg)

![](_page_35_Picture_9.jpeg)

![](_page_36_Picture_1.jpeg)

![](_page_36_Picture_68.jpeg)

![](_page_36_Picture_69.jpeg)

![](_page_36_Picture_70.jpeg)

![](_page_36_Picture_71.jpeg)

![](_page_36_Picture_8.jpeg)

![](_page_36_Picture_9.jpeg)

![](_page_36_Picture_10.jpeg)

![](_page_37_Picture_1.jpeg)

![](_page_37_Picture_70.jpeg)

![](_page_37_Picture_71.jpeg)

![](_page_37_Picture_72.jpeg)

![](_page_37_Picture_73.jpeg)

![](_page_37_Picture_8.jpeg)

![](_page_37_Picture_9.jpeg)

![](_page_37_Picture_10.jpeg)